# BLAST® Command Line Applications User Manual

Last Updated: 51, 2.02

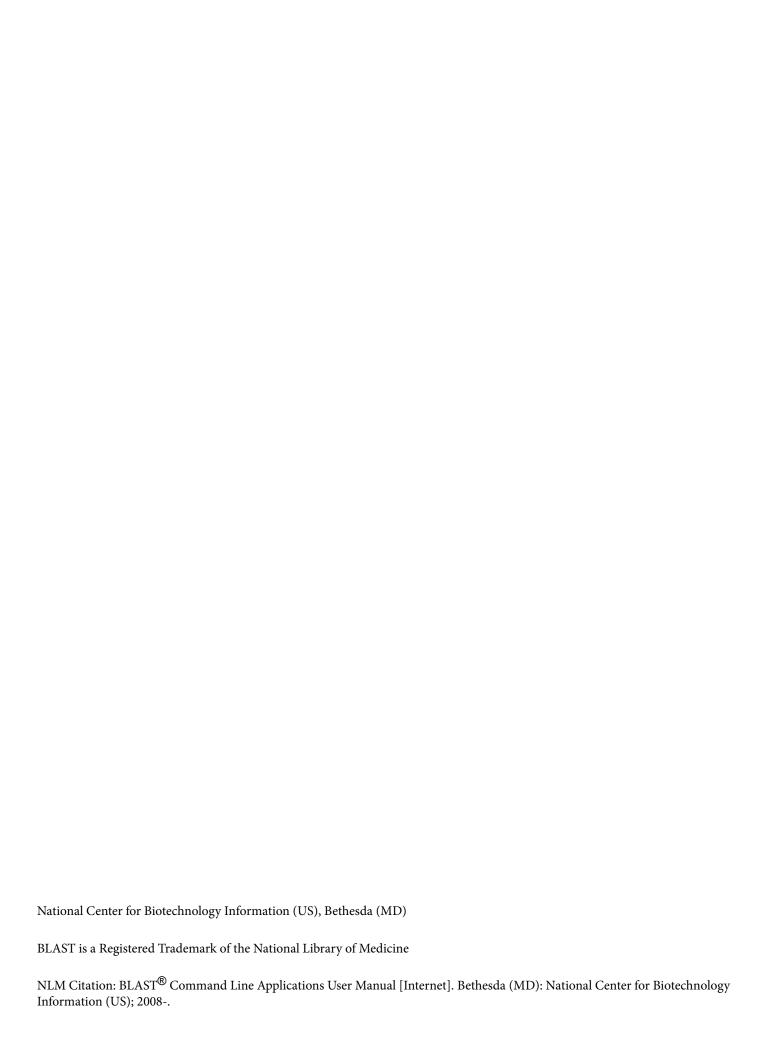

| This manual documents the I applications developed at the N | • | ent Search Tool) command line<br>llogy Information (NCBI). |
|-------------------------------------------------------------|---|------------------------------------------------------------|
|                                                             |   |                                                            |

## **Table of Contents**

| Contributors                                                 | 1  |
|--------------------------------------------------------------|----|
| Introduction                                                 | 3  |
| Installation                                                 | 5  |
| MacOSX                                                       | 5  |
| RedHat Linux                                                 | 5  |
| Source tarball                                               | 5  |
| Building sources in Windows                                  | 6  |
| Note regarding building the source code                      | 6  |
| Dependencies                                                 | 7  |
| Run-time                                                     | 7  |
| Compile time                                                 | 7  |
| Quick start                                                  | 9  |
| Privacy                                                      | 11 |
| Privacy Statement                                            | 11 |
| Opt-out of Usage Reporting                                   | 12 |
| User Manual                                                  | 13 |
| Functionality offered by BLAST+ applications                 | 15 |
| BLAST+ features                                              | 17 |
| Tasks                                                        |    |
| Megablast indexed searches                                   |    |
| BLAST search strategies                                      |    |
| Negative GI lists                                            |    |
| Masking in BLAST databases                                   |    |
| Custom output formats for BLAST searches                     |    |
| Custom output formats to extract BLAST database data         |    |
| Improved software installation packages                      |    |
| Sequence filtering applications                              |    |
| Best-Hits filtering algorithm                                |    |
| Automatic resolution of sequence identifiers.                |    |
| BLAST-WindowMasker integration in BLAST+ search applications |    |

| DELTA-BLAST: A tool tor sensitive protein sequence search                     | 20 |
|-------------------------------------------------------------------------------|----|
| Concatenation of queries                                                      | 20 |
| BLAST+ remote service                                                         | 20 |
| BLAST database metadata                                                       | 21 |
| Taxonomic filtering for BLAST databases                                       | 22 |
| Configuring BLAST                                                             | 23 |
| Configuring BLAST via configuration file                                      | 23 |
| Configuring BLAST via environment variables                                   | 24 |
| Controlling concatenation of queries                                          | 25 |
| Memory usage                                                                  | 25 |
| Input formats to BLAST                                                        | 27 |
| Multiple sequence alignment                                                   | 27 |
| Cookbook                                                                      | 29 |
| Get NCBI BLAST databases                                                      | 31 |
| Create a masked BLAST database                                                |    |
| Collect mask information files.                                               | 33 |
| Create BLAST database with the masking information                            |    |
| Obtaining Sample data for this cookbook entry                                 | 37 |
| Search with database masking enabled                                          | 39 |
| Display BLAST search results with custom output format                        | 41 |
| Example of custom output format: field selection                              | 41 |
| Example of custom output format: output separator                             | 41 |
| Trace-back operations (BTOP)                                                  | 41 |
| Use blastdb_aliastool to manage the BLAST databases                           | 43 |
| Aggregate existing BLAST databases                                            | 43 |
| Create a subset of a BLAST database                                           | 43 |
| Convert a GI or accession list to binary format                               | 43 |
| Reformat BLAST reports with blast_formatter                                   | 45 |
| Extracting data from BLAST databases with blastdbcmd                          | 47 |
| Extract lowercase masked FASTA from a BLAST database with masking information | 47 |
| Custom data extraction and formatting from a BLAST database                   | 47 |

| Extract different sequence ranges from the BLAST databases                            | 48 |
|---------------------------------------------------------------------------------------|----|
| Display the locations where BLAST will search for BLAST databases                     | 48 |
| Display the available BLAST databases at a given directory                            | 48 |
| Use Windowmasker to filter the query sequence(s) in a BLAST search                    | 49 |
| Building a BLAST database with your (local) sequences                                 | 51 |
| Limiting a Search by taxonomy                                                         | 53 |
| Limiting a BLAST search by taxonomy                                                   | 53 |
| Limiting a Search with a List of Identifiers                                          | 55 |
| Multiple databases vs. spaces in filenames and paths                                  | 57 |
| Specifying a sequence as the multiple sequence alignment master in psiblast           | 59 |
| Ignoring the consensus sequence in the multiple sequence alignment in psiblast        | 61 |
| Performing a DELTA-BLAST search                                                       | 63 |
| Download the cdd_delta database                                                       | 63 |
| Execute the deltablast search                                                         | 63 |
| Indexed megaBLAST search                                                              | 63 |
| BLAST+ remote service                                                                 | 64 |
| Query a BLAST database with an accession, but exclude that accession from the results | 65 |
| Faster sequence lookups by accession                                                  | 67 |
| Threading By Query                                                                    | 69 |
| Clean-up unused database volumes                                                      | 71 |
| How to check BLAST database integrity?                                                | 73 |
| Appendices                                                                            | 75 |
|                                                                                       |    |

## **Contributors**

Christiam Camacho: camacho@ncbi.nlm.nih.gov

Thomas Madden: madden@ncbi.nlm.nih.gov

Tao Tao: tao@ncbi.nlm.nih.gov

Richa Agarwala: richa@ncbi.nlm.nih.gov

 $A leks and r \ Morgulis: morgulis@ncbi.nlm.nih.gov$ 

#### Introduction

Created: June 23, 2008; Updated: January 7, 2021.

Sequence similarity searching is one of the more important bioinformatics activities and often provides the first evidence for the function of a newly sequenced gene or piece of sequence. Basic Local Alignment Search Tool (BLAST) is probably the most popular similarity search tool. The National Center for Biotechnology Information (NCBI) first introduced BLAST in 1989. The NCBI has continued to maintain and update BLAST since the first version. In 2009, the NCBI introduced a new version of the stand-alone BLAST applications (BLAST+). The BLAST+ applications have a number of improvements that allow faster searches as well as more flexibility in output formats and in the search input. These improvements include: splitting of longer queries so as to reduce the memory usage and to take advantage of modern CPU architectures; use of a database index to dramatically speed up the search; the ability to save a "search strategy" that can be used later to start a new search; and greater flexibility in the formatting of tabular results.

The functionality of the BLAST+ applications is organized by search type. As an example, there is a "blastp" application that compares proteins queries to protein databases. The "blastx" application translates a nucleotide query in six frames and searches it against a protein database. This organization is different from that of the applications first released in 1997 (e.g., blastall) that supported all types of searches with one application, but it resembles that of the NCBI BLAST web site. An advantage of this design is that each application has only the options relevant to the searches it performs. Additionally, each application can compare a query to a set of FASTA sequences in a file, bypassing the need to create a BLAST database for small and infrequently searched sets. Finally, a "remote" option permits each application to send off a search to the NCBI servers.

This manual has several sections. It provides brief installation instructions, a QuickStart, a section describing BLAST+ features in more depth, a "Cook Book" section on how to perform a number of tasks, as well as three appendices. The first appendix discusses tools to help with the transition from the older applications (e.g., blastall) to the BLAST+ applications. The second appendix documents exit codes from the BLAST+ applications. The third appendix is a table of BLAST options, the type of input required, and the default values for each application. The fourth appendix lists the scoring parameters that the blastn application supports.

An introduction to BLAST is outside the scope of this manual, more information on this subject can be found on http://blast.ncbi.nlm.nih.gov/Blast.cgi?CMD=Web&PAGE\_TYPE=BlastDocs.

Please feel free to contact us with any questions, feedback, or bug reports at blast-help@ncbi.nlm.nih.gov.

#### Installation

Created: June 23, 2008; Updated: May 16, 2024.

Installation instructions are available for Windows and LINUX/UNIX. This section provides instructions for a few cases not covered by those entries.

The BLAST+ applications are distributed both as an executable and as source code. For the executable formats we provide installers as well as tarballs; the source code is only provided as a tarball. These are freely available at <a href="ftp://ftp.ncbi.nlm.nih.gov/blast/executables/blast+/">ftp://ftp.ncbi.nlm.nih.gov/blast/executables/blast+/</a>. Please be sure to use the most recent available version; this will be indicated in the file name (for instance, in the sections below, version 2.2.18 is listed, but this should be replaced accordingly).

#### **MacOSX**

For users without administrator privileges: follow the procedure described in http://www.ncbi.nlm.nih.gov/books/NBK52640/

For users with administrator privileges and machines MacOSX version 10.5 or higher: Download the ncbiblast-2.2.18+.dmg installer and double click on it. Double click the newly mounted ncbi-blast-2.2.18+ volume, double click on ncbi-blast-2.2.18+.pkg and follow the instructions in the installer. By default the BLAST+ applications are installed in /usr/local/ncbi/blast, overwriting its previous contents (an uninstaller is provided and it is recommended when upgrading a BLAST+ installation).

#### **RedHat Linux**

Download the appropriate \*.rpm file for your platform and either install or upgrade the ncbi-blast+ package as appropriate using the commands:

```
Install:
    rpm -ivh ncbi-blast-2.2.18-1.x86_64.rpm
Upgrade:
    rpm -Uvh ncbi-blast-2.2.18-1.x86_64.rpm
```

Note: one must have root privileges to run these commands. If you do not have root privileges, please use the procedure described in http://www.ncbi.nlm.nih.gov/books/NBK52640/

#### Source tarball

Use this approach to build the BLAST+ applications yourself. Please be sure to have available (or install) the necessary compile time dependencies. Download the tarball, expand it, change directories to the newly created directory, and type the following commands:

| In Linux           | In macOS                  |
|--------------------|---------------------------|
| cd c++             | cd c++                    |
| ./configure        | ./configurewithout-openmp |
| cd ReleaseMT/build | cd ReleaseMT/build        |
| make all_r         | make all_r                |

The compiled executables will be found in c++/ReleaseMT/bin. Please note that this sequence of commands will build the applications with optimizations, with support for multi-threading and it may require the installation of dependencies (see following section). If a different configuration is desired, please use the configure.orig script located in the same directory.

## **Building sources in Windows**

Extract the appropriate tarball (e.g.: ncbi-blast-VERSION+-x64-win64-tar.gz) and open the appropriate MSVC solution or project file (e.g.: c++\compilers\msvc1000\_prj\static\build\ncbi\_cpp.sln), build the -CONFIGURE-project, click on "Reload" when prompted by the development environment, and then build the -BUILD-ALL-project. The compiled executables will be found in the directory corresponding to the build configuration selected (e.g.: c++\compilers\msvc1000\_prj\static\bin\debugdll).

## Note regarding building the source code

The BLAST source tarballs are a subset of the NCBI C++ toolkit. Information on using and compiling the NCBI C++ toolkit is available at http://www.ncbi.nlm.nih.gov/toolkit/doc/book. Please send questions about compiling the NCBI C++ toolkit to toolbox@ncbi.nlm.nih.gov

## **Dependencies**

Created: June 23, 2008; Updated: January 7, 2021.

#### **Run-time**

- For update\_blastdb.pl
  - Perl: https://www.perl.org/
- For Windows only:
  - Visual Studio 2015 C++ redistributable runtime package: https://www.microsoft.com/en-us/download/details.aspx?id=48145

## **Compile time**

These are needed if you are compiling BLAST from source code.

- SQLite: starting with BLAST+ 2.15.0
- LMDB: starting with BLAST+ 2.7.1

#### **Quick start**

Created: June 23, 2008; Updated: January 7, 2021.

A BLAST search against a database requires at least a –query and –db option. The command:

```
blastn -db nt -query nt.fsa -out results.out
```

will run a search of nt.fsa (a nucleotide sequence in FASTA format) against the nt database, printing results to the file results.out. If "-out results.out" had been left off, the results would have been printed to stdout (i.e., the screen). The blastn application searches a nucleotide query against a nucleotide database.

To send the search to our servers and databases, add the –remote option:

```
blastn -db nt -query nt.fsa -out results.out -remote
```

See more about this option in the section below, BLAST+ remote service.

The BLAST+ applications print documentation when invoked with the –h or –help option. The –h option provides abbreviated help, and the –help flag provides more extensive documentation. For example, use –help to get a list of output options for the –outfmt option.

Create a custom database from a multi-FASTA file of sequences with this minimal command:

```
makeblastdb -in mydb.fsa -dbtype nucl -parse_seqids
```

See the section below, Building a BLAST database with local sequences, for more details.

The BLAST databases are required to run BLAST locally and to support automatic resolution of sequence identifiers. Documentation about these identifiers can be found at <a href="http://www.ncbi.nlm.nih.gov/toolkit/doc/book/ch\_demo/#ch\_demo.T5">http://www.ncbi.nlm.nih.gov/toolkit/doc/book/ch\_demo/#ch\_demo.T5</a>. The databases may be retrieved automatically with the update\_blastdb.pl PERL script, which is included as part of this distribution. This script will download multiple tar files for each BLAST database volume if necessary, without having to designate each volume. For example:

```
./update_blastdb.pl --decompress swissprot
```

will download all the relevant swissprot tar files.

The script can also compare your local copy of the database tar file(s) and only download tar files if the date stamp has changed reflecting a newer version of the database. This will allow the script run on a schedule and only download tar files when needed. Documentation for the update\_blastdb.pl script can be obtained by running the script without any arguments (perl is required).

RPS-BLAST ready databases are available at ftp://ftp.ncbi.nih.gov/pub/mmdb/cdd/

The BLAST taxonomy database is required in order to print the scientific name, common name, blast name, or super kingdom as part of the BLAST report or in a report with blastdbcmd. The BLAST database contains only the taxid (an integer) for each entry, and the taxonomy database allow BLAST to retrieve the scientific name etc. from a taxid. The BLAST taxonomy database consists of a pair of files (taxdb.bti and taxdb.btd) that are available as a compressed archive from the NCBI BLAST FTP site (ftp://ftp.ncbi.nlm.nih.gov/blast/db/taxdb.tar.gz). The update\_blastdb.pl script can be used to download and update this archive; it is recommended that the uncompressed contents of the archive be installed in the same directory where the BLAST databases reside. Assuming proper file permissions and that the BLASTDB environment variable contains the path to the installation directory of the BLAST databases, the following commands accomplish that:

```
# Download the taxdb archive
perl update_blastdb.pl taxdb
```

```
# Install it in the BLASTDB directory
gunzip -cd taxdb.tar.gz | (cd $BLASTDB; tar xvf - )
```

#### **Privacy**

Created: June 23, 2008; Updated: March 24, 2022.

#### **Privacy Statement**

As part of our effort to improve BLAST+, we have implemented usage reporting to collect limited data. This information shows us whether BLAST+ is being used by the community, and therefore is worth being maintained and developed by NCBI. It also allows us to focus our development efforts on the most used aspects of BLAST+. If possible, please report your usage, so we can continue to support and develop BLAST+ to best suit your needs.

You can easily opt-out of sending information about your searches if you wish by following the instructions below. This offers you greater privacy control than sending searches over the internet using web tools or the -remote option on a BLAST+ executable, which also accesses the web service.

Information sent back to NCBI is limited to the name of the BLAST program, database metadata, a few BLAST parameters, as well the number and total size of your queries without any data association that might reveal the context of your research. No sequences from your queries or database are sent to the NCBI. An example set of data from a BLAST search is provided below. More information about each item is shown in the table following the list.

IP=27.18.28.18 comp\_based\_stats=2 db\_date=Aug 26, 2020 3:12 AM db length=179658219 db name=swissprot db\_num\_seqs=474714 evalue threshold=10.000000 exit\_status=0 hitlist\_size=500 ncbi app=standalone-blast ncbi location=be-md ncbi role=production num queries=1 num\_threads=2 os=UNIX output fmt=11 program=blastp queries length=656 run\_time=3.076507 task=blastp version=2.11.0

| Reported parameter | Description                                                                   |
|--------------------|-------------------------------------------------------------------------------|
| IP                 | The apparent IP address of the machine running BLAST                          |
| comp_based_stats   | Composition based statistics setting  See Command-line options in the manual. |
| db_date            | Creation date of the BLAST database                                           |

Table continued from previous page.

| db_length        | Length (size) of the database in letters (bases or amino acid characters)                                                   |
|------------------|----------------------------------------------------------------------------------------------------|
| db_name          | BLAST database name                                                                                                    |
| db_num_seqs      | Number of sequences in the BLAST database.                                                                                  |
| evalue_threshold | Expect value limit.  See Command-line options                                                                               |
| exit_status      | BLAST program exit status. The value '0' indicates success.  See the Exit codes in the manual for more information.         |
| hitlist_size     | Number of matches to return. This is the same value as the max_target_seqs option.  See Command-line options in the manual. |
| ncbi_app         | Parameter used by NCBI application logging. All BLAST programs return 'standalone-blast'                                    |
| ncbi_location    | Default parameter for BLAST. Value always 'be-me for (Bethesda, Maryland)                                                   |
| ncbi_role        | Default parameter. Value always production.                                                                                 |
| num_queries      | Number of query sequences in the BLAST search.                                                                              |

## **Opt-out of Usage Reporting**

You can opt-out of the usage reporting by adding a .ncbirc (UNIX like) or ncbi.ini (Windows) configuration file. In the configuration file you should add a line under the BLAST section to set BLAST\_USAGE\_REPORT to false. See here for details on setting up a configuration file.

You may also opt-out of the usage reporting by setting the environment variable BLAST\_USAGE\_REPORT to false. In bash (under LINUX) this command would be:

```
export BLAST_USAGE_REPORT=false
```

Note that this environment variable is only set in the shell (i.e., window) you are currently using and will not be set the next time you login. To permanently opt-out, this variable should be set every time a new shell is opened or with a configuration file, as described above.

You can also set this environment variable, turning off usage reporting, when using BLAST+ docker by adding the -e option to your docker invocation:

```
-e BLAST_USAGE_REPORT=false
```

The NLM privacy policy is available here.

## **User Manual**

Tom Madden<sup>1</sup>

Created: June 23, 2008; Updated: September 25, 2020.

## Functionality offered by BLAST+ applications

Tom Madden<sup>1</sup>

Created: June 23, 2008; Updated: September 25, 2020.

The functionality offered by the BLAST+ applications has been organized by program type, as to more closely resemble Web BLAST.

As an example, to run a search of a nucleotide query (translated "on the fly" by BLAST) against a protein database one would use the blastx application. The blastx application will also work in "Blast2Sequences" mode (i.e.: accept FASTA sequences instead of a BLAST database as targets) and can also send BLAST searches over the network to the public NCBI server if desired.

The BLAST+ package offers three categories of applications: 1.) search tools, 2.) BLAST database tools, and 3.) sequence filtering tools. The blastn, blastp, blastx, tblastx, tblastn, psiblast, rpsblast, and rpstblastn are considered search applications, as they execute a BLAST search, whereas makeblastdb, blastdb\_aliastool, makeprofiledb, and blastdbcmd are considered BLAST database applications, as they either create or examine BLAST databases.

There is also a new set of sequence filtering applications described in the section Sequence filtering applications and an application to build database indices that greatly speed up megablast in some cases (see section titled Megablast indexed searches).

Author Affiliation: 1 Email: madden@ncbi.nlm.nih.gov

#### **BLAST+** features

Tom Madden<sup>1</sup> and Christiam Camacho<sup>2</sup>

Created: June 23, 2008; Updated: March 14, 2021.

#### Tasks

The blastn and blastp applications have a –task option. This option sets the parameters (e.g., word-size or gap values) to typical values for a specific type of search. For example, the "megablast" task is optimized for intraspecies comparison as it uses a large word-size, whereas "blastn" is better suited for interspecies comparisons with a shorter word-size. These tasks resemble the "Program Selection" section of the BLAST web pages and do not preclude the user from setting other options to override those specified by the task. See Appendix "Options for the command-line application" for documentation on parameter values for different tasks. The following tasks are currently available:

| Program | Task Name    | Description                                                                                               |
|---------|--------------|----------------------------------------------------------------------------------------------------|
| blastp  | blastp       | Traditional BLASTP to compare a protein query to a protein database                                       |
|         | blastp-short | BLASTP optimized for queries shorter than 30 residues                                                     |
| blastn  | blastn       | Traditional BLASTN requiring an exact match of 11                                                         |
|         | blastn-short | BLASTN program optimized for sequences shorter than 50 bases                                              |
|         | megablast    | Traditional megablast used to find very similar (e.g., intraspecies or closely related species) sequences |
|         | dc-megablast | Discontiguous megablast used to find more distant (e.g., interspecies) sequences                          |

#### Megablast indexed searches

Indexing provides an alternative way to search for initial matches in nucleotide-nucleotide searches (blastn and megablast) by pre-indexing the N-mer locations in a special data structure, called a database index.

Using an index can improve search times significantly under certain conditions. It is most beneficial when the queries are much shorter than the database and works best for queries under 1 Mbases long. The advantage comes from the fact that the whole database does not have to be scanned during the search.

Indices can capture masking information, thereby enabling search against databases masked for repeats, low complexity, etc.

There are, however, limitations to using indexed search in blast:

- Index files are about four times larger than the blast databases. If an index does not fit into computer operating memory, then the advantage of using it is eliminated.
- Word size must be set to 16 or more in order to use an indexed search.
- Discontiguous search is not supported.

Reference: Morgulis A, Coulouris G, Raytselis Y, Madden TL, Agarwala R, Schäffer AA. Database Indexing for Production MegaBLAST Searches. Bioinformatics 2008, 24(16):1757-64. PMID:18567917

## **BLAST** search strategies

BLAST search strategies are files that encode the inputs necessary to perform a BLAST search. The purpose of these files is to be able to seamlessly reproduce a BLAST search in various environments (Web BLAST, command line applications, etc).

#### **Exporting search strategies on the Web BLAST**

Click on "download" next to the RID/saved strategy in the "Recent Results" or "Saved Strategies" tabs.

#### **Exporting search strategies with BLAST+ applications**

Add the -export\_search\_strategy along with a file name to the command line options.

#### Importing search strategies on Web BLAST

Go to the "Saved Strategies" tab, click on "Browse" to select your search strategy file, then click on "View" to load it into the submission page.

#### Importing search strategies with BLAST+ applications

Add the -import\_search\_strategy along with a file name containing the search strategy file. Note that if provided, the -query, -db, -use\_index, and -index\_name command line options will override the specifications of the search strategy file provided (no other command line options will override the contents of the search strategy file).

#### **Negative GI lists**

Search applications support negative GI lists. This feature provides a means to exclude GIs from a BLAST database search. The expect values in the BLAST results are based upon the sequences actually searched and not on the underlying database. For an example, see the cookbook.

#### **Masking in BLAST databases**

It is now possible to create BLAST databases that contain filtered sequences (also known as masking information or masks). This filtering information can be used for soft or hard masking of the subject sequences. For instructions on creating masked BLAST databases, please see the cookbook.

## **Custom output formats for BLAST searches**

The BLAST+ search command line applications support custom output formats for the tabular and commaseparated value output formats. For more details see "outfmt" in Appendix "Options for the command-line application" as well as the cookbook.

#### Custom output formats to extract BLAST database data

blastdbcmd supports custom output formats to extract data from BLAST databases via the -outfmt command line option. For more details see the blastdbcmd options in Appendix "Options for the command-line application" as well as the cookbook.

BLAST+ features 19

## Improved software installation packages

The BLAST+ applications are available via Windows and MacOSX installers as well as RPMs (source and binary) and unix tarballs. For more details about these, refer to the installation section.

## Sequence filtering applications

The BLAST+ applications include a new set of sequence filtering applications, namely segmasker, dustmasker, and windowmasker. Segmasker is an application that identifies and masks low complexity regions of protein sequences. The dustmasker application provides a similar functionality for nucleotide sequences. Windowmasker uses a genome to identify sequences represented too often to be of interest to most users. See ftp://ftp.ncbi.nlm.nih.gov/pub/agarwala/dustmasker/README.dustmasker and ftp://ftp.ncbi.nlm.nih.gov/pub/agarwala/windowmasker/README.windowmasker for more information.

## **Best-Hits filtering algorithm**

The Best-Hit filtering algorithm is designed for use in applications that are searching for only the best matches for each query region reporting matches. Its -best\_hit\_overhang parameter, H, controls when an HSP is considered short enough to be filtered due to presence of another HSP. For each HSP A that is filtered, there exists another HSP B such that the query region of HSP A extends each end of the query region of HSP B by at most H times the length of the query region for B.

Additional requirements that must also be met in order to filter A on account of B are:

- i. evalue(A) >= evalue(B)
- ii.  $score(A)/length(A) < (1.0 score\_edge) * score(B)/length(B)$

We consider 0.1 to 0.25 to be an acceptable range for the -best\_hit\_overhang parameter and 0.05 to 0.25 to be an acceptable range for the -best\_hit\_score\_edge parameter. Increasing the value of the overhang parameter eliminates a higher number of matches, but increases the running time; increasing the score\_edge parameter removes smaller number of hits.

#### **Automatic resolution of sequence identifiers**

The BLAST+ search applications support automatic resolution of query and subject sequence identifiers specified as GIs or accessions (see the cookbook section for an example). This feature enables the user to specify one or more sequence identifiers (GIs and/or accessions, one per line) in a file as the input to the -query and -subject command line options.

Upon encountering this type of input, by default the BLAST+ search applications will try to resolve these sequence identifiers in locally available BLAST databases first, then in the BLAST databases at NCBI, and finally in Genbank (the latter two data sources require a properly configured internet connection). These data sources can be configured via the DATA\_LOADERS configuration option and the BLAST databases to search can be configured via the BLASTDB\_PROT\_DATA\_LOADER and BLASTDB\_NUCL\_DATA\_LOADER configuration options (see the section on Configuring BLAST).

## **BLAST-WindowMasker integration in BLAST+ search applications**

The BLAST+ search applications support integration with the windowmasker files via the -window\_masker\_taxid and the WINDOW\_MASKER\_PATH configuration parameter (see Configuring BLAST) or via the -window\_masker\_db command line option.

In the first case, the WINDOW\_MASKER\_PATH configuration parameter should refer to a directory which contains subdirectories named after NCBI taxonomy IDs (e.g.: 9606 for human, 10090 for mouse), where the windowmasker unit counts data files should be placed with the following naming convention: wmasker.obinary (for files generated with the obinary format) and/or wmasker.oascii (for files generated with the oascii format). For an example on how to create these files, please see the Cookbook. Once these windowmasker files and the configuration file are in place, this feature can be invoked by providing the taxonomy ID to the -window\_masker\_taxid command line option.

Alternatively, this feature can also be invoked by providing the path to the windowmasker unit counts data file via the -window\_masker\_db.

Please see the Cookbook for a usage example of this feature.

## **DELTA-BLAST: A tool for sensitive protein sequence search**

DELTA-BLAST uses RPS-BLAST to search for conserved domains matching to a query, constructs a PSSM from the sequences associated with the matching domains, and searches a sequence database. Its sensitivity is comparable to PSI-BLAST and does not require several iterations of searches against a large sequence database. See the cookbook for more information.

#### **Concatenation of queries**

BLAST works more efficiently if it scans the database once for multiple queries. This feature is known as concatenation. It speeds up MegaBLAST searches the most as they spend little time on tasks that consume CPU and most of the time streaming through the database. BLASTN and discontiguous MegaBLAST searches also run faster with concatenation, though the effect is less pronounced. BLAST+ applies concatenation on all types of searches (e.g., also BLASTP, etc.), and it can be very beneficial if the input is a large number of queries in FASTA format. BLAST+ concatenates queries by grouping them together until a specific number of letters (or "chunk size") is reached. Unfortunately, a constant chunk size for each database scan causes certain problems. For some searches the chunk size is too large, too many letters are searched at once, and the process consumes too much memory. Tests have shown that the number of successful ungapped extensions performed in the preliminary stage is a good predictor of overall memory use during a search. The BLASTN application (starting with the 2.2.28 release) takes advantage of this insight to provide an "adaptive chunk size". The application starts with a low initial chunk size of 10,000 bases and records how many successful ungapped extensions were performed during search. It adjusts the chunk size on the next database scan with a target of performing two million extensions during the search.

Query concatenation also means that BLAST will produce no output until the first set of concatenated queries have been processed. Some users find this disconcerting, but it is not a problem.

#### **BLAST+** remote service

The BLAST+ applications can also send a search to the servers at the NCBI. In this case, the BLAST+ application is acting as a client and there is no need to install a database or provide more than minimal computing power. The BLAST+ remote service uses the same servers used by the NCBI BLAST website. The BLAST server can return a Request ID (RID) as part of the results, and that RID can be used to reformat the results with the blast\_formatter or on the NCBI website. In general, the servers keep the results for an RID for 36 hours. The BLAST+ applications will use the remote service if the –remote flag is added to the command line. The BLAST+ remote service uses a shared resource (the computers at the NCBI), so only one BLAST+ application should run remote searches at a time. An example in the cookbook section demonstrates a remote search.

BLAST+ features 21

#### **BLAST** database metadata

Starting from BLAST+ 2.13.0, makeblastdb generates an additional file with the file extension .njs (for nucleotide databases) or .pjs (for protein databases) which contains BLAST database metadata in JSON format. This file can be easily read by many tools and makes the BLAST database more Findable in the FAIR sense. Here is an example:

```
{
  "version": "1.2",
  "dbname": "protein-ecoli",
  "dbtype": "Protein",
  "db-version": 5,
  "description": "Escherichia coli protein sequences",
  "number-of-letters": 1358990,
  "number-of-sequences": 4289,
  "last-updated": "2022-03-09T13:39:00",
  "number-of-volumes": 1,
  "bytes-total": 2412774,
  "bytes-to-cache": 1397688,
  "files": [
    "protein-ecoli.pdb",
    "protein-ecoli.phr",
    "protein-ecoli.pin",
    "protein-ecoli.pnd",
    "protein-ecoli.pni",
    "protein-ecoli.pog",
    "protein-ecoli.pos",
    "protein-ecoli.pot",
    "protein-ecoli.psq",
    "protein-ecoli.ptf",
    "protein-ecoli.pto"
```

#### The fields represent the following:

| Field               | Description                                                                                        |
|---------------------|----------------------------------------------------------------------------------------------------|
| version             | Version of the BLASTDB metadata format                                                             |
| dbname              | BLAST database base name                                                                           |
| dbtype              | Molecule type of the BLAST database                                                                |
| db-version          | BLAST database version                                                                             |
| description         | Description of the BLAST database contents (i.e.: BLAST database title)                            |
| number-of-letters   | Number of bases/residues in the BLAST database                                                     |
| number-of-sequences | Number of sequences in the BLAST database                                                          |
| last-updated        | Date when this BLAST database was created                                                          |
| number-of-volumes   | Number of BLAST database volumes that makes up this BLAST database                                 |
| bytes-total         | Number of bytes that comprise this BLAST database                                                  |
| bytes-to-cache      | Number of bytes required to cache this BLAST database in main memory (RAM) for optimal performance |
| files               | List of file names that comprise this BLAST database                                               |

## Taxonomic filtering for BLAST databases

A popular feature of BLAST is the ability to filter the search of a BLAST database by taxonomy. The BLAST+ command line applications provide this functionality via several command line options:

- taxids
- negative\_taxids
- taxidlist
- negative\_taxidlist

These options take as input NCBI taxonomy IDs (taxIDs), which are stable, unique numerical identifiers for NCBI Taxonomy entries or TaxNodes (see Data model in the NCBI taxonomy handbook for details).

#### Here is an example:

```
BLASTP search of the nr BLAST database limited to Bacteria (taxID 2)

blastp -db nr -taxids 2 -query ...
```

Starting with BLAST+ 2.15.0, the BLAST+ command line applications support a new feature: they accept non-leaf taxIDs (i.e., those above an organism level, such as the one for primates). This improvement obviates the need to invoke separate tools or have network connectivity to limit non-leaf taxIDs. To support this feature, the NCBI distributes a standalone, file-based database called taxonomy4blast.sqlite3 . This additional database allows efficient taxonomic filtering for BLAST databases. For convenience, this database file is distributed alongside all BLAST databases distributed by the NCBI.

If you are using your own BLAST database(s) and would like to take advantage of this feature, you must set the taxonomy IDs in your database(s) and can get the taxonomy4blast.sqlite3 database by downloading https://ftp.ncbi.nlm.nih.gov/blast/db/taxdb.tar.gz , decompressing it and installing it alongside your other BLAST database(s).

#### Note for blastdbcmd users.

blastdbcmd supports filtering by taxID as well, but in the case of non-redundant databases (e.g.: protein nr ) - where identical sequences are merged into the same entry in the BLAST database, regarless of its taxonomy - it may be advantageous to use the -target\_only command line option when using -taxids . This will restrict blastdbcmd 's output to taxids matching those in the blastdbcmd invocation and their descendants (unless the -no\_taxid\_expansion option is used).

#### Note for developers and those who compile BLAST source code.

SQLite version 3.34 or more recent is required for this feature to work, as support for compound statements in recursive CTEs (Common Table Expressions) is needed.

Pre-compiled executables from the NCBI do not require that SQLite be installed.

## **Configuring BLAST**

Tom Madden<sup>1</sup>

Created: June 23, 2008; Updated: September 25, 2020.

The BLAST+ search applications can be configured by means of a configuration file or environment variables.

## Configuring BLAST via configuration file

This can be accomplished with a configuration file named .ncbirc (on Unix-like platforms) or ncbi.ini (on Windows). This is a plain text file that contains sections and key-value pairs to specify configuration parameters. Lines starting with a semi-colon are considered comments. The application will search for the file in the following order and locations:

- 1. Current working directory (\*)
- 2. User's HOME directory (\*)
- 3. Directory specified by the NCBI environment variable
- 4. The standard system directory ("/etc" on Unix-like systems, and given by the environment variable SYSTEMROOT on Windows)

(\*) Unless the NCBI\_DONT\_USE\_LOCAL\_CONFIG environment variable is defined.

The search for this file will stop at the first location where it is found and the configurations settings from that file will be applied. If the configuration file is not found or if the NCBI\_DONT\_USE\_NCBIRC environment variable is defined, the default values will apply. The following are the possible configuration parameters that impact the BLAST+ applications:

| Configuration Parameter  | Specifies                                                                                                    | Default value             |
|--------------------------|----------------------------------------------------------------------------------------------------|---------------------------|
| BLASTDB                  | Path to BLAST databases.                                                                                                    | Current working directory |
| DATA_LOADERS             | Data loaders to use for automatic sequence identifier resolution. This is a comma separated list of the following keywords: blastdb, genbank, and none. The none keyword disables this feature and takes precedence over any other keywords specified. | blastdb,genbank           |
| BLASTDB_PROT_DATA_LOADER | Locally available BLAST database name to search when resolving protein sequences using BLAST databases. Ignored if DATA_LOADERS does not include the blastdb keyword.                                                                                  | nr                        |
| BLASTDB_NUCL_DATA_LOADER | Locally available BLAST database name to search when resolving nucleotide sequences using BLAST databases. Ignored if DATA_LOADERS does not include the blastdb keyword.                                                                               | nt                        |
| BLAST_USAGE_REPORT       | Specifies whether or not usage information should be returned to the NCBI. Set this value to false to disable this feature.                                                                                                    | true                      |

Author Affiliation: 1 Email: madden@ncbi.nlm.nih.gov

Table continued from previous page.

| GENE_INFO_PATH     | Path to gene information files (NCBI only). | Current working directory |
|--------------------|---------------------------------------------|---------------------------|
| WINDOW_MASKER_PATH | Path to windowmasker directory hierarchy.   | Current working directory |

The following is an example with comments describing the available parameters for configuration:

- ; Start the section for BLAST configuration [BLAST]
- ; Specifies the path where BLAST databases are installed BLASTDB=/home/guest/blast/db
- ; Specifies the data sources to use for automatic resolution
- ; for sequence identifiers

DATA\_LOADERS=blastdb

- ; Specifies the BLAST database to use resolve protein sequences BLASTDB\_PROT\_DATA\_LOADER=custom\_protein\_database
- ; Specifies the BLAST database to use resolve protein sequences BLASTDB\_NUCL\_DATA\_LOADER=/home/some\_user/my\_nucleotide\_db
- ; Windowmasker settings
  [WINDOW\_MASKER]
  WINDOW\_MASKER\_PATH=/home/guest/blast/db/windowmasker
  ; end of file

## Configuring BLAST via environment variables

Please note that the environment variables take precedence over any settings from the NCBI configuration file.

| <b>Environment Variable</b> | Specifies                                                                                                |
|-----------------------------|----------------------------------------------------------------------------------------------------|
| NCBI                        | Path to NCBI configuration file.                                                                         |
| NCBI_DONT_USE_NCBIRC        | If defined, no NCBI configuration file will be used.                                                     |
| NCBI_DONT_USE_LOCAL_CONFIG  | If defined, no NCBI configuration file on the local directory or the user's HOME directory will be used  |
| BLASTDB                     | Path to BLAST databases.                                                                                 |
| BLASTMAT                    | Path to scoring matrix files.                                                                            |
| BATCH_SIZE                  | See "Controlling concatenation of queries" and "Memory usage" sections below.                            |
| NCBI_CONFIGBLASTX           | Assuming X is any of the configuration parameters from the previous section, it serves the same purpose. |

Configuring BLAST 25

Table continued from previous page.

|  | Specifies whether or not usage information should be returned to the NCBI. Set this variable to false to disable this feature. |  |
|--|----------------------------------------------------------------------------------------------------|--|
|  |                                                                                                    |  |

## **Controlling concatenation of queries**

As described above, BLAST+ works more efficiently if it scans the database once for multiple queries. This feature is knows as concatenation. Unfortunately, for some searches the concatenation values are not optimal, too many queries are searched at once, and the process can consume too much memory. For applications besides BLASTN (which uses an adaptive approach), it is possible to control these values by setting the BATCH\_SIZE environment variable. Setting the value too low will degrade performance dramatically, so this environment variable should be used with caution.

## **Memory usage**

The BLAST search programs can exhaust all memory on a machine if the input is too large or if there are too many hits to the BLAST database. If this is the case, please see your operating system documentation to limit the memory used by a program (e.g.: ulimit on Unix-like platforms). Setting the BATCH\_SIZE environment variable as described above may help.

## Input formats to BLAST

Tom Madden<sup>1</sup>

Created: June 23, 2008; Updated: September 25, 2020.

## Multiple sequence alignment

The -in\_msa psiblast option provides a way to jump start psiblast from a master-slave multiple sequence alignment computed outside psiblast. The multiple sequence alignment must contain the query sequence as one of its sequences, but it need not be the first sequence. The multiple sequence alignment must be specified in a format that is derived from Clustal, but without some headers and trailers (see example below).

The rules are also described by the following words. Suppose the multiple sequence alignment has N sequences. It may be presented in one or more blocks, where each block presents a range of columns from the multiple sequence alignment. E.g., the first block might have columns 1-60, the second block might have columns 61-95, the third block might have columns 96-128. Each block should have N rows, one row per sequence. The sequences should be in the same order in every block. Blocks are separated by one or more black lines. Within a block there are no blank lines, and each line consists of one sequence identifier followed by some whitespace followed by characters (and gaps) for that sequence in the multiple sequence alignment. In each column, all letters must be in upper case, or all letters must be in lower case.

```
# Example multiple sequence alignment file
align1
_____
26SPS9_Hs
            IHAAEEKDWKTAYSYFYEAFEGYdsidspkaitslkymllckimlntpedvqalvsgkla
            LHAADEKDFKTAFSYFYEAFEGYdsvdekvsaltalkymllckvmldlpdevnsllsakl
F57B9_Ce
YDL097c_Sc
            ILHCEDKDYKTAFSYFFESFESYhnltthnsyekacqvlkymllskimlnliddvkniln
YMJ5_Ce
            LYSAEERDYKTSFSYFYEAFEGFasigdkinatsalkymilckimlneteqlagllaake
FUS6_ARATH
            KNYIRTRDYCTTTKHIIHMCMNAilvsiemgqfthvtsyvnkaeqnpetlepmvnaklrc
COS41.8_Ci
            SLDYKLKTYLTIARLYLEDEDPVqaemyinrasllqnetadeqlqihykvcyarvldyrr
644879
            KCYSRARDYCTSAKHVINMCLNVikvsvylqnwshvlsyvskaestpeiaeqrgerdsqt
YPR108w Sc
            IHCLAVRNFKEAAKLLVDSLATFtsieltsyesiatyasvtqlftlertdlkskvidspe
eif-3p110_Hs SKAMKMGDWKTCHSFIINEKMNGkvw------
            SKAMLNGDWKKCQDYIVNDKMNQkvw-----
T23D8.4_Ce
YD95_Sp
            IYLMSIRNFSGAADLLLDCMSTFsstellpyydvvryavisgaisldrvdvktkivdspe
KIAA0107_Hs
            LYCVAIRDFKQAAELFLDTVSTFtsyelmdyktfvtytvyvsmialerpdlrekvikgae
F49C12.8_Hs
            LYRMSVRDFAGAADLFLEAVPTFgsyelmtyenlilytvitttfaldrpdlrtkvircne
            KFQYECGNYSGAAEYLYFFRVLVpatdrnalsslwgklaseilmqnwdaamedltrlket
Int-6_Mm
            lryagrqtealkcvaqasknrsladfekaltdy-----
26SPS9_Hs
F57B9_Ce
            alkyngsdldamkaiaaaaqkrslkdfqvafgsf-----
            akytketyqsrgidamkavaeaynnrslldfntalkqy-----
YDL097c_Sc
            ivayqkspriiairsmadafrkrslkdfvkalaeh------
YMJ5 Ce
            asglahlelkkyklaarkfldvnpelgnsyneviapqdiatygglcalasfdrselkqkv
FUS6_ARATH
COS41.8_Ci
            kfleaaqrynelsyksaiheteqtkalekalncailapagqqrsrmlatlfkdercqllp
644879
            qailtklkcaaglaelaarkykqaakclllasfdhcdfpellspsnvaiygglcalatfd
            llslisttaalqsissltislyasdyasyfpyllety------
YPR108w_Sc
eif-3p110_Hs -----------------
T23D8.4_Ce
            vlavlpqnesmssleacinslylcdysgffrtladve-----
YD95_Sp
            ilevlhslpavrqylfslyecrysvffqslavv------
KIAA0107_Hs
F49C12.8_Hs
            vqeqltggglngtlipvreylesyydchydrffiqlaale-----
            idnnsvssplqslqqrtwlihwslfvffnhpkgrdniidlflyqpqylnaiqtmcphilr
Int-6_Mm
```

| 26SPS9_Hs<br>F57B9_Ce<br>YDL097c_Sc<br>YMJ5_Ce<br>FUS6_ARATH<br>COS41.8_Ci<br>644879<br>YPR108w_Sc<br>eif-3p110_Hs<br>T23D8.4_Ce<br>YD95_Sp<br>KIAA0107_Hs<br>F49C12.8_Hs<br>Int-6_Mm | idninfrnflelvpdvrelindfyssryascleylasl                                                                                                    |
|----------------------------------------------------------------------------------------------------|----------------------------------------------------------------------------------------------------|
| THC-0_MIII                                                                                                    | yıttavıtnıkdvrkrrqvikdivkviqqesytykdpitelveciyvnididgaqkkirec                                                                                                    |
| 26SPS9_Hs<br>F57B9_Ce<br>YDL097c_Sc<br>YMJ5_Ce<br>FUS6_ARATH<br>COS41.8_Ci<br>644879<br>YPR108w_Sc<br>eif-3p110_Hs<br>T23D8.4_Ce<br>YD95_Sp<br>KIAA0107_Hs<br>F49C12.8_Hs<br>Int-6_Mm | RAELRDDPIISTHLAKLYDNLLEQNLIRVIEPFSRVQIEHISSLIKLSKADVERKLSQMI PQELQMDPVVRKHFHSLSERMLEKDLCRIIEPYSFVQIEHVAQQIGIDRSKVEKKLSQMI EKELMGDELTRSHFNALYDTLLESNLCKIIEPFECVEISHISKIIGLDTQQVEGKLSQMI KIELVEDKVVAVHSQNLERNMLEKEISRVIEPYSEIELSYIARVIGMTVPPVERAIARMI KSNLLLDIHLHDHVDTLYDQIRKKALIQYTLPFVSVDLSRMADAFKTSVSGLEKELEALI QLMPHQKAITADGSNILHRAVTEHNLLSASKLYNNIRFTELGALLEIPHQMAEKVASQMI KDNLLLDMYLAPHVRTLYTQIRNRALIQYFSPYVSADMHRMAAAFNTTVAALEDELTQLI ANVLIPCKYLNRHADFFVREMRRKVYAQLLESYKTLSLKSMASAFGVSVAFLDNDLGKFI DLFPEADKVRTMLVRKIQEESLRTYLFTYSSVYDSISMETLSDMFELDLPTVHSIISKMI NLFHNAETVKGMVVRRIQEESLRTYLLTYSTVYATVSLKKLADLFELSKKDVHSIISKMI VNHLKCDQFLVAHYRYYVREMRRRAYAQLLESYRALSIDSMAASFGVSVDYIDRDLASFI EQEMKKDWLFAPHYRYYVREMRIHAYSQLLESYRSLTLGYMAEAFGVGVEFIDQELSRFI SERFKFDRYLSPHFNYYSRGMRHRAYEQFLTPYKTVRIDMMAKDFGVSRAFIDRELHRLI ESVLVNDFFLVACLEDFIENARLFIFETFCRIHQCISINMLADKLNMTPEEAERWIVNLI |
| 26SPS9_Hs<br>F57B9_Ce<br>YDL097c_Sc<br>YMJ5_Ce<br>FUS6_ARATH<br>COS41.8_Ci<br>644879<br>YPR108w_Sc<br>eif-3p110_Hs<br>T23D8.4_Ce<br>YD95_Sp<br>KIAA0107_Hs<br>F49C12.8_Hs<br>Int-6_Mm | LDKKFHGILDQGEGVLIIFDEPP LDQKLSGSLDQGEGMLIVFEIAV LDKIFYGVLDQGNGWLYVYETPN LDKKLMGSIDQHGDTVVVYPKAD TDNQIQARIDSHNKILYARHADQ CESRMKGHIDQIDGIVFFERRET LEGLISARVDSHSKILYARDVDQ PNKQLNCVIDRVNGIVETNRPDN INEELMASLDQPTQTVVMHRTEP IQEELSATLDEPTDCLIMHRVEP PDNKLNCVIDRVNGVVFTNRPDE AAGRLHCKIDKVNEIVETNRPDS ATGQLQCRIDAVNGVIEVNHRDS RNARLDAKIDSKLGHVVMGNNAV                                                                                                    |

## Cookbook

Created: June 23, 2008; Updated: June 30, 2023.

### **Get NCBI BLAST databases**

Created: June 23, 2008; Updated: May 16, 2024.

The best way to obtain BLAST databases is to download them from NCBI or cloud providers (currently from Google Cloud Platform and Amazon Web Services). These are the same databases available via the public BLAST Web Service (https://blast.ncbi.nlm.nih.gov), are updated regularly, and contain taxonomic information built into them. These can also be a source of biological sequence data (see below).

To download a preformatted NCBI BLAST database, run the update\_blastdb.pl program followed by any relevant options and the name(s) of the BLAST databases to download. For example:

```
$ update_blastdb.pl --decompress nr [*]
```

This command will download the compressed nr BLAST database *from NCBI* to the current working directory and decompress it. Any subsequent identical invocations of this script with the same parameters in that directory will only download any data if it has a different time stamp when compared to the data at NCBI.

The update\_blastdb.pl script can determine if you are calling it from within a cloud provider and will automatically download from the appropriate cloud bucket.

If you would like to see what BLAST databases are available to download, please run:

```
$ update_blastdb.pl --showall [*]
```

For more information on available NCBI BLAST databases, please see https://go.usa.gov/xPhky . For a demo of this tool, please see https://bit.ly/2UA7tYb (external link).

To verify that the BLAST database download was successful, please see How to check BLAST database integrity?

For more details about what command line options this tool supports, please run:

```
$ update_blastdb.pl --help
```

If you need FASTA from these BLAST databases, you can obtain it as follows:

```
$ blastdbcmd -entry all -db nr -out nr.fsa
```

If you need FASTA for selected sequence(s) from these BLAST databases, you can obtain it as follows (the sequence of interest is identified by the accession u00001 in this example):

```
$ blastdbcmd -entry u00001 -db nr -out u00001.fsa
```

[\*] If you run into any problems with this invocation, please try the –passive option, which is enabled by default in BLAST+ 2.8.1 and following. The --decompress option is only needed if the source data comes from NCBI

### Create a masked BLAST database

Created: June 23, 2008; Updated: January 7, 2021.

Creating a masked BLAST database is a two step process:

- a. Generate the masking data using a sequence filtering utility like windowmasker or dustmasker
- b. Generate the actual BLAST database using makeblastdb

For both steps, the input file can be a text file containing sequences in FASTA format, or an existing BLAST database created using makeblastdb. We will provide examples for both scenarios.

### **Collect mask information files**

For nucleotide sequence data in FASTA files or BLAST database format, we can generate the mask information files using windowmasker or dustmasker. Windowmasker masks the over-represented sequence data and it can also mask the low complexity sequence data using the built-in dust algorithm (through the -dust option). To mask low-complexity sequences only, we will need to use dustmasker.

For protein sequence data in FASTA files or BLAST database format, we need to use segmasker to generate the mask information file.

The following examples assume that BLAST databases, listed in "Obtaining sample data for this cookbook entry", are available in the current working directory. Note that you should use the sequence id parsing consistently. In all our examples, we enable this function by including the "-parse\_seqids" in the command line arguments.

### Create masking information using dustmasker

We can generate the masking information with dustmasker using a single command line:

```
$ dustmasker -in hs_chr -infmt blastdb -parse_seqids \
-outfmt maskinfo_asn1_bin -out hs_chr_dust.asnb
```

Here we specify the input is a BLAST database named hs\_chr (-in hs\_chr -infmt blastdb), enable the sequence id parsing (-parse\_seqids), request the mask data in binary asn.1 format (-outfmt maskinfo\_asn1\_bin), and name the output file as hs\_chr\_dust.asnb (-out hs\_chr\_dust.asnb).

If the input format is the original FASTA file, hs\_chr.fa, we need to change input to -in and -infmt options as follows:

```
$ dustmasker -in hs_chr.fa -infmt fasta -parse_seqids \
-outfmt maskinfo_asn1_bin -out hs_chr_dust.asnb
```

### Create masking information using windowmasker

To generate the masking information using windowmasker from the BLAST database hs\_chr, we first need to generate a counts file:

```
$ windowmasker -in hs_chr -infmt blastdb -mk_counts \
  -parse segids -out hs chr mask.counts
```

Here we specify the input BLAST database (-in hs\_chr -infmt blastdb), request it to generate the counts (-mk\_counts) with sequence id parsing (-parse\_seqids), and save the output to a file named hs\_chr\_mask.counts (-out hs\_chr\_mask.counts).

To use the FASTA file hs\_chr.fa to generate the counts, we need to change the input file name and format:

```
$ windowmasker -in hs_chr.fa -infmt fasta -mk_counts \
  -parse_seqids -out hs_chr_mask.counts
```

With the counts file we can then proceed to create the file containing the masking information as follows:

```
$ windowmasker -in hs_chr -infmt blastdb -ustat hs_chr_mask.count \
-outfmt maskinfo_asnl_bin -parse_seqids -out hs_chr_mask.asnb
```

Here we need to use the same input (-in hs\_chr -infmt blastdb) and the output of step 1 (-ustat hs\_chr\_mask.counts). We set the mask file format to binary asn.1 (-outfmt maskinfo\_asn1\_bin), enable the sequence ids parsing (-parse\_seqids), and save the masking data to hs\_chr\_mask.asnb (-out hs\_chr\_mask.asnb).

To use the FASTA file hs\_chr.fa, we change the input file name and file type:

```
$ windowmasker -in hs_chr.fa -infmt fasta -ustat hs_chr.counts \
-outfmt maskinfo_asn1_bin -parse_seqids -out hs_chr_mask.asnb
```

### Create masking information using segmasker

We can generate the masking information with segmasker using a single command line:

```
$ segmasker -in refseq_protein -infmt blastdb -parse_seqids \
  -outfmt maskinfo_asn1_bin -out refseq_seg.asnb
```

Here we specify the refseq\_protein BLAST database (-in refseq\_protein -infmt blastdb), enable sequence ids parsing (-parse\_seqids), request the mask data in binary asn.1 format (-outfmt maskinfo\_asn1\_bin), and name the out file as refseq\_seg.asnb (-out refseq\_seg.asnb).

If the input format is the FASTA file, we need to change the command line to specify the input format:

```
$ segmasker -in refseq_protein.fa -infmt fasta -parse_seqids \
-outfmt maskinfo_asn1_bin -out refseq_seg.asnb
```

# Extract masking information from FASTA sequences with lowercase masking

We can also extract the masking information from a FASTA sequence file with lowercase masking (generated by various means) using convert2blastmask utility. An example command line follows:

```
$ convert2blastmask -in hs_chr.mfa -parse_seqids -masking_algorithm repeat \
-masking_options "repeatmasker, default" -outfmt maskinfo_asn1_bin \
-out hs_chr_mfa.asnb
```

Here the input is hs\_chr.mfa (-in hs\_chr.mfa), enable parsing of sequence ids, specify the masking algorithm name (-masking\_algorithm repeat) and its parameter (-masking\_options "repeatmasker, default"), and ask for asn.1 output (-outfmt maskinfo\_asn1\_bin) to be saved in specified file (-out hs\_chr\_mfa.asnb).

### Create BLAST database with the masking information

Using the masking information data files generated in the previous 4 steps, we can create BLAST database with masking information incorporated.

#### Notes:

- 1. we should use "-parse\_seqids" in a consistent manner either use it in both steps or not use it at all.
- 2. Starting with the 2.10.0 release, makeblastdb produces version 5 databases by default, which uses LMDB. LMDB requires virtual memory (at least 600 GB, but 800 GB is recommended). Virtual memory is just

that (virtual) and doesn't depend on the hardware in your system. In general, we recommend that BLAST users simply set the virtual memory to unlimited.

# Create BLAST database with masking information using an existing BLAST database or FASTA sequence file as input

For example, we can use the following command line to apply the masking information, created above, to the existing BLAST database generated in Obtaining sample data for this cookbook entry:

```
$ makeblastdb -in hs_chr -input_type blastdb -dbtype nucl -parse_seqids \
-mask_data hs_chr_mask.asnb -out hs_chr -title \
"Human Chromosome, Ref B37.1"
```

Here, we use the existing BLAST database as input file (-in hs\_chr), specify its type (-dbtype nucl), enable parsing of sequence ids (-parse\_seqids), provide the masking data (-mask\_data hs\_chr\_mask.asnb), and name the output database with the same base name (-out hs\_chr) overwriting the existing one.

To use the original FASTA sequence file (hs\_chr.fa) as the input, we need to use "-in hs\_chr.fa" to instruct makeblastdb to use that FASTA file instead.

We can check the "re-created" database to find out if the masking information was added properly, using blastdbcmd with the following command line:

```
$ blastdbcmd -db hs_chr -info
```

This command prints out a summary of the target database:

```
Database: human chromosomes, Ref B37.1
24 sequences; 3,095,677,412 total bases

Date: Aug 13, 2009 3:02 PM Longest sequence: 249,250,621 bases

Available filtering algorithms applied to database sequences:

Algorithm ID Algorithm name Algorithm options
30 windowmasker

Volumes:

/export/home/tao/blast_test/hs_chr
```

Extra lines under the "Available filtering algorithms ..." describe the masking algorithms available. The "Algorithm ID" field, 30 in our case, is what we need to use if we want to invoke database soft masking during an actual search through the "-db\_soft\_mask" parameter.

We can apply additional masking data to an existing BLAST database with one type of masking information already added. For example, we can apply the dust masking generated above to the database generated earlier by using this command line:

```
$ makeblastdb -in hs_chr -input_type blastdb -dbtype nucl -parse_seqids \
   -mask_data hs_chr_dust.asnb -out hs_chr -title "Human Chromosome, Ref B37.1"
```

Here, we use the existing database as input file (-in hs\_chr), specify its input and molecule type (-input\_type blastdb -dbtype nucl), enable parsing of sequence ids (-parse\_seqids), provide the dust masking data (-mask\_data hs\_chr\_dust.asnb), naming the database with the same based name (-out hs\_chr) overwriting the existing one.

Checking the "re-generated" database with blastdbcmd:

```
$ blastdbcmd -db hs_chr -info
```

we can see that both sets of masking information are available:

```
Database: Human Chromosome, Ref B37.1
24 sequences; 3,095,677,412 total bases

Date: Aug 25, 2009 4:43 PM Longest sequence: 249,250,621 bases

Available filtering algorithms applied to database sequences:

Algorithm ID Algorithm name Algorithm options
11 dust window=64; level=20; linker=1
30 windowmasker

Volumes:
/net/gizmo4/export/home/tao/blast_test/hs_chr
```

A more straightforward approach to apply multiple sets of masking information in a single makeblastdb run by providing multiple set of masking data files in a comma delimited list:

```
$ makeblastdb -in hs_chr -input_type blastdb -dbtype nucl -parse_seqids \
   -mask_data hs_chr_dust.asnb, hs_chr_mask.asnb -out hs_chr
```

### Create a protein BLAST database with masking information

We can use the masking data file generated in "Create masking information using segmasker" to create a protein BLAST database:

```
$ makeblastdb -in refseq_protein -input_type blastdb -dbtype prot -parse_seqids \
-mask_data refseq_seg.asnb -out refseq_protein -title \
"RefSeq Protein Database"
```

Using blastdbcmd, we can check the database thus generated:

```
$ blastdbcmd -db refseq_protein -info
```

This produces the following summary, which includes the masking information:

```
Database: RefSeq Protein Database
7,044,477 sequences; 2,469,203,411 total residues

Date: Sep 1, 2009 10:50 AM Longest sequence: 36,805 residues

Available filtering algorithms applied to database sequences:

Algorithm ID Algorithm name Algorithm options
21 seg window=12; locut=2.2; hicut=2.5

Volumes:

/export/home/tao/blast_test/refseq_protein2.00
/export/home/tao/blast_test/refseq_protein2.01
/export/home/tao/blast test/refseq protein2.02
```

## Create a nucleotide BLAST database using the masking information extracted from lower case masked FASTA file

We use the following command line:

```
$ makeblastdb -in hs_chr.mfa -dbtype nucl -parse_seqids \
  -mask_data hs_chr_mfa.asnb -out hs_chr_mfa -title "Human chromosomes (mfa)"
```

Here we use the lowercase masked FASTA sequence file as input (-in hs\_chr.mfa), its file type (-input\_type fasta), specify the database as nucleotide (-dbtype nucl), enable parsing of sequence ids (-parse\_seqids), provide the masking data (-mask\_data hs\_chr\_mfa.asnb), and name the resulting database as hs\_chr\_mfa (-out hs\_chr\_mfa).

Checking the database thus generated using blastdbcmd, we have:

```
Database: Human chromosomes (mfa)
24 sequences; 3,095,677,412 total bases

Date: Aug 26, 2009 11:41 AM Longest sequence: 249,250,621 bases

Available filtering algorithms applied to database sequences:

Algorithm ID Algorithm name Algorithm options
40 repeat repeatmasker lowercase

Volumes:

/export/home/tao/hs_chr_mfa
```

The algorithm name and algorithm options are the values we provided in "Extract masking information from FASTA sequences with lowercase masking".

### Obtaining Sample data for this cookbook entry

For input nucleotide sequences, we use the BLAST database generated from a FASTA input file hs\_chr.fa, containing complete human chromosomes from BUILD38, generated by inflating and combining the hs\_ref\_\*.fa.gz files located at:

```
ftp.ncbi.nlm.nih.gov/genomes/H_sapiens/Assembled_chromosomes/seq/
```

We use this command line to create the BLAST database from the input nucleotide sequences:

```
$ makeblastdb -in hs_chr.fa -dbtype nucl -parse_seqids \
-out hs chr -title "Human chromosomes, Ref B38"
```

For input nucleotide sequences with lowercase masking, we use the FASTA file hs\_chr.mfa, containing the complete human chromosomes from BUILD37.1, generated by inflating and combining the hs\_ref\_\*.mfa.gz files located in the same ftp directory.

For input protein sequences, we use the preformatted refseq\_protein database from the NCBI blast/db/ ftp directory:

```
ftp.ncbi.nlm.nih.gov/blast/db/refseq_protein.00.tar.gz
ftp.ncbi.nlm.nih.gov/blast/db/refseq_protein.01.tar.gz
ftp.ncbi.nlm.nih.gov/blast/db/refseq_protein.02.tar.gz
```

### Search with database masking enabled

Created: June 23, 2008; Updated: January 7, 2021.

Database masking has two modes. The first is known as "soft-masking", and BLAST uses the database mask only during the (initial) word-finding phase of BLAST. The second is known as "hard-masking", and BLAST uses the database mask during all phases of the search. Here, we look at both types of masking.

To enable database masking during a BLAST search, we use the –info parameter of blastdbcmd to discover the masking Algorithm ID. For the database generated in the previous cookbook entry, we can use the following command line to activate the windownasker soft masking:

```
$ blastn -query HTT_gene -task megablast -db hs_chr -db_soft_mask 30 \
-outfmt 7 -out HTT megablast softmask.out -num threads 4
```

Here, we search a nucleotide query, HTT\_gene\* (-query HTT\_gene), with the megablast algorithm (-task megablast) against the database hs\_chr (-db hs\_chr). We use soft masking (-db\_soft\_mask 30), set the result format to tabular output (-outfmt 7), and save the result to a file named HTT\_megablast\_softmask.tab (-out HTT\_megablast\_softmask.tab). We also activated the multi-threaded feature of blastn to speed up the search by using 4 CPUs\$ (-num\_threads 4).

For the database generated in the previous cookbook entry, we can use the following command line to activate the windowmasker hard masking:

```
$ blastn -query HTT_gene -task megablast -db hs_chr -db_hard_mask 30 \
-outfmt 7 -out HTT_megablast_hardmask.out -num_threads 4
```

The options are similar to the ones for soft masking, except that we use -db\_hard\_mask rather than - db\_soft\_mask. Additionally, we changed the name of the output file.

Hard masking is much more aggressive than soft masking. In interspersed or simple repeats, soft masking normally provides the best results. Hard masking may be warranted to remove vector or other contamination from the BLAST results.

\*This is a genomic fragment containing the HTT gene from human, including 5 kb up- and down-stream of the transcribed region. It is represented by NG\_009378.

In a test run under a 64-bits Linux machine, the search with soft masking took about 1.5 seconds real time, and the search with hard masking took about 2.5 seconds real time. The search without database masking took about 31 minutes.

<sup>\$</sup> The number to use under in your run will depend on the number of CPUs your system has.

### Display BLAST search results with custom output format

Created: June 23, 2008; Updated: January 7, 2021.

The –outfmt option permits formatting arbitrary fields from the BLAST tabular and comma-separated-value (CSV) formats. Use the –help option on the command-line application (e.g., blastn) to see the supported fields. The max\_target\_seqs option should be used with any tabular output to control the number of matches reported.

### **Example of custom output format: field selection**

The following example shows how to display the results of a BLAST search using a custom output format. The tabular output format with comments is used, but only the query accession, subject accession, evalue, query start, query stop, subject start, and subject stop are requested. For brevity, only the first 10 lines of output are shown:

```
$ echo 1786181 | ./blastn -db ecoli -outfmt "7 gacc sacc evalue
qstart qend sstart send"
# BLASTN 2.2.18+
# Query: gi|1786181|gb|AE000111.1|AE000111
# Database: ecoli
# Fields: query acc., subject acc., evalue, q. start, q. end, s.
 start, s. end
# 85 hits found
AE000111
             AE000111
                             0.0
                                    1
                                           10596
                                                   1
                                                          10596
                            8e-30 5565
AE000111
             AE000174
                                                  6928
                                           5671
                                                          6821
AE000111
                             1e-27 5587
             AE000394
                                           5671 135
                                                          219
AE000111 AE000425
AE000111 AE000171
                            6e-26 5587 5671 8552
                                                         8468
                            3e-24 5587 5671 2214
                                                          2130
```

### Example of custom output format: output separator

One can also customize the output separator in the tabular and comma-separated-value output formats using the delim token immediately after the numeric output format selector. In the example below '@' is used as a custom output separator:

```
$ echo 1786181 | blastn -db ecoli -outfmt '6 delim=@' | head
AE000111.1@AE000111.1@100.000@10596@0@0@1@10596@1@10596@0.0@19568
AE000111.1@AE000174.1@88.991@109@9@3@5565@5671@6928@6821@7.69e-30@132
AE000111.1@AE000394.1@92.941@85@6@0@5587@5671@135@219@1.29e-27@124
AE000111.1@AE000425.1@91.860@86@5@2@5587@5671@8552@8468@5.99e-26@119
AE000111.1@AE000171.1@90.588@85@8@0@5587@5671@2214@2130@2.78e-24@113
AE000111.1@AE000171.1@90.476@84@8@0@5587@5670@10559@10642@1.00e-23@111
AE000111.1@AE000376.1@88.889@90@7@3@5587@5675@129@42@1.30e-22@108
AE000111.1@AE000268.1@89.412@85@9@0@5587@5671@6174@6090@1.30e-22@108
AE000111.1@AE000112.1@100.000@58@0@0@10539@10596@1@58@1.30e-22@108
AE000111.1@AE000447.1@89.286@84@9@0@5587@5670@681@598@4.66e-22@106
$
```

### Trace-back operations (BTOP)

The "Blast trace-back operations" (BTOP) string describes the alignment produced by BLAST. This string is similar to the CIGAR string produced in SAM format, but there are important differences. BTOP is a more flexible format that lists not only the aligned region but also matches and mismatches. BTOP operations consist of 1.) a number with a count of matching letters, 2.) two letters showing a mismatch (e.g., "AG" means A was

replaced by G), or 3.) a dash ("-") and a letter showing a gap. The box below shows a blastn run first with BTOP output and then the same run with the BLAST report showing the alignments.

```
$ blastn -query test_q.fa -subject test_s.fa -dust no -outfmt "6
qseqid sseqid btop" -parse_deflines
queryl q_multi 7AG39
query1 q_multi 7A-39
query1 q_multi 6-G-A41
$ blastn -query test_q.fa -subject test_s.fa -dust no -parse_deflines
BLASTN 2.2.24+
Query= query1
Length=47
Subject=
Length=142
Score = 82.4 \text{ bits } (44), Expect = 9e-22
Identities = 46/47 (97%), Gaps = 0/47 (0%)
Strand=Plus/Plus
         ACGTCCGAGACGCGAGCAGCGACCAGCGACGACGACGACGA
         ACGTCCGGGACGCGAGCAGCGAGCAGCGACGACGACGA
Score = 80.5 bits (43), Expect = 3e-21
Identities = 46/47 (97%), Gaps = 1/47 (2%)
Strand=Plus/Plus
Query 1
         ACGTCCGAGACGCGAGCAGCGACCAGCGACGACGACGACGA
         ACGTCCG-GACGCGAGCAGCGAGCAGCAGCGACGACGACGA
Sbjct 1
Score = 78.7 bits (42), Expect = 1e-20
Identities = 47/49 (95%), Gaps = 2/49 (4%)
Strand=Plus/Plus
          ACGTCC--GAGACGCGAGCAGCGAGCAGCAGCGACGACGA
Query 1
                ACGTCCGAGAGCGGGCGAGCAGCGAGCAGCGACGACGACGA
Sbjct 94
```

### Use blastdb\_aliastool to manage the BLAST databases

Created: June 23, 2008; Updated: January 7, 2021.

Often, one needs to search multiple databases together or wishes to search a specific subset of sequences within an existing database. For these type of searches a convenient way to conduct them is by creating a virtual BLAST database. The blastdb\_aliastool can perform three types of tasks to assist in that process. First, it can build an alias file to transparently combine searches of different databases. Second, it can build an alias file that limits a search based on a list of GIs (numerical IDs) or accessions. Finally, it can convert the list of GI's or accessions to a more efficient binary format.

Note: When combining BLAST databases, all the databases must be of the same molecule type. The following examples assume that the two databases as well as the GI file are in the current working directory. The binary format for accessions is only supported in the newer version 5 of the BLAST databases (BLAST+ 2.10.0 or newer suggested). Version 5 of the BLAST databases supports limiting a search natively by taxonomy, and only the relevant TAXIDs are needed.

### **Aggregate existing BLAST databases**

To combine the two nematode nucleotide databases, named "nematode\_mrna" and "nematode\_genomic", we use the following command line:

```
$ blastdb_aliastool -dblist "nematode_mrna nematode_genomic" -dbtype nucl \
-out nematode_all -title "Nematode RefSeq mRNA + Genomic"
```

### Create a subset of a BLAST database

The nematode\_mrna database contains RefSeq mRNAs for several species of round worms. The best subset is from C. elegans. In most cases, we want to search this subset instead of the complete collection. Since the database entries are from NCBI nucleotide databases and the database is formatted with "-parse\_seqids", we can use the "-gilist c\_elegans\_mrna.gi" parameter/value pair to limit the search to the subset of interest, alternatively, we can create a subset of the nematode\_mrna database as follows:

```
$ blastdb_aliastool -db nematode_mrna -gilist c_elegans_mrna.gi -dbtype \
  nucl -out c_elegans_mrna -title "C. elegans refseq mRNA entries"
```

Note: one can also specify multiple databases using the -db parameter of blastdb\_aliastool.

### Convert a GI or accession list to binary format

The blastdb\_aliastool can convert a GI or accession list to a binary format that is more efficient during the BLAST search. The example below converts a list of accessions to the binary format. The last two options shown (-seqid\_db and -seqid\_dbtype) are optional and limit the contents of the resulting accession list to accessions in the specified database, in this case swissprot. This may result in a much smaller file and shorter run times, but BLAST will exit with an error if the specified database is not used. As mentioned earlier, binary accession lists are only supported with version 5 BLAST databases.

```
$ blastdb_aliastool -seqid_file_in myacc.acc -seqid_file_out myacc.bin.acc -seqid_db
swissprot -seqid_dbtype prot
```

### Reformat BLAST reports with blast\_formatter

Created: June 23, 2008; Updated: January 7, 2021.

It may be helpful to view the same BLAST results in different formats. A user may first parse the tabular format looking for matches meeting a certain criteria, then go back and examine the relevant alignments in the full BLAST report. He may also first look at pair-wise alignments, then decide to use a query-anchored view. Viewing a BLAST report in different formats has been possible on the NCBI BLAST web site since 2000, but has not been possible with stand-alone BLAST runs. The blast\_formatter allows this, if the original search produced blast archive format using the –outfmt 11 switch. The query sequence, the BLAST options, the masking information, the name of the database, and the alignment are written out as ASN.1 (a structured format similar to XML). The –max\_target\_seqs option should be used to control the number of matches recorded in the alignment. The blast\_formatter reads this information and formats a report. The BLAST database used for the original search must be available, or the sequences need to be fetched from the NCBI, assuming the database contains sequences in the public dataset. The box below illustrates the procedure. A blastn run first produces the BLAST archive format, and the blast\_fomatter then reads the file and produces tabular output.

Blast\_formatter will format stand-alone searches performed with an earlier version of a database if both the search and formatting databases are prepared so that fetching by sequence ID is possible. To enable fetching by sequence ID use the <code>-parse\_seqids</code> flag when running makeblastdb, or (if available) download preformatted BLAST databases from ftp://ftp.ncbi.nlm.nih.gov/blast/db/ using update\_blastdb.pl (provided as part of the BLAST+ package). Currently the blast archive format and blast\_formatter do not work with database free searches (i.e., -subject rather than <code>-db</code> was used for the original search).

```
$ echo 1786181 | blastn -db ecoli -outfmt 11 -out out.1786181.asn
$ blast_formatter -archive out.1786181.asn -outfmt "7 qacc sacc evalue
qstart qend sstart send"
# BLASTN 2.2.24+
# Query: gi|1786181|gb|AE000111.1|AE000111 Escherichia coli K-12 MG1655
section 1 of 400
# Database: ecoli
# Fields: query acc., subject acc., evalue, q. start, q. end,
s. start, s. end
# 85 hits found
AE000111
                AE000111
                                 0.0
                                          1
                                                  10596
                                                          1
                                                                   10596
AE000111
                AE000174
                                 8e-30
                                          5565
                                                  5671
                                                          6928
                                                                   6821
                                 1e-27
AE000111
                AE000394
                                          5587
                                                  5671
                                                          135
                                                                   219
                                 6e-26
AE000111
                AE000425
                                          5587
                                                  5671
                                                          8552
                                                                   8468
                                 3e-24
                                          5587
                                                  5671
                                                          2214
                                                                   2130
AE000111
                AE000171
AE000111
                AE000171
                                 1e-23
                                          5587
                                                  5670
                                                          10559
                                                                   10642
                                 1e-22
                                                  5675
                                                          129
AE000111
                AE000376
                                          5587
                                                                   42
AE000111
                AE000268
                                 1e-22
                                          5587
                                                  5671
                                                          6174
                                                                   6090
AE000111
                AE000112
                                 1e-22
                                          10539
                                                  10596
                                                          1
                                                                   58
                                 5e-22
                                                  5670
                                                          681
                                                                   598
AE000111
                AE000447
                                          5587
AE000111
                AE000344
                                 6e-21
                                          5587
                                                  5671
                                                          4112
                                                                   4196
AE000111
                AE000490
                                 2e-20
                                          5584
                                                          4921
                                                                   4835
                                                  5671
AE000111
                AE000280
                                 2e-20
                                          5587
                                                  5670
                                                          12930
                                                                   12847
```

## Extracting data from BLAST databases with blastdbcmd

Created: June 23, 2008; Updated: January 7, 2021.

\$ blastdbcmd -info -db mask-data-db

# Extract lowercase masked FASTA from a BLAST database with masking information

If a BLAST database contains masking information, this can be extracted using the blastdbcmd options – db\_mask and –mask\_sequence as follows:

```
Database: Mask data test
        10 sequences; 12,609 total residues
Date: Feb 17, 2009 5:10 PM Longest sequence: 1,694 residues
Available filtering algorithms applied to database sequences:
Algorithm ID Algorithm name Algorithm options
    20
                                 default options used
    40
                                -species Desmodus rotundus
            repeat
Volumes:
       mask-data-db
$ blastdbcmd -db mask-data-db -mask_sequence_with 20 -entry 71022837
>qi|71022837|ref|XP 761648.1| hypothetical protein UM05501.1 [Ustilago maydis 521]
MPPSARHSAHPSHHPHAGGRDLHHAAGGPPPQGGPGMPPGPGNGPMHPHSSYAQSMPPPPGLPPHAMNGINGPPPSTHG
GPPPRMVMADGPGGAGGPPPPPPHIPRSSSAQSRIMEAaggpagpppagppastspavQklslANEaawvsIGsaaetm
EdydralsayeaalrhnpysvpalsaiagvhrtldnfekavdyfqrvlnivpengdTWGSMGHCYLMMDDLQRAYTAYQQ
ALYHLPNPKEPKLWYGIGILYDRYGSLEHAEEAFASVVRMDPNYEKANEIYFRLGIIYKQQNKFPASLECFRYILDNPPR
PLTEIDIWFQIGHVYEQQKEFNAAKEAYERVLAENPNHAKVLQQLGWLYHLSNAGFNNQERAIQFLTKSLESDPNDAQSW
YLLGRAYMAGQNYNKAYEAYQQAVYRDGKNPTFWCSIGVLYYQINQYRDALDAYSRAIRLNPYISEVWFDLGSLYEACNN
OISDAIHAYERAADLDPDNPOIOORLOLLRNAEAKGGELPEAPVPODVHPTAYANNNGMAPGPPTOIGGGPGPSYPPPLV
GPQLAGNGGGRGDLSDRDLPGPGHLGSSHSPPPFRGPPGTDDRGARGPPHGALAPMVGGPGGPEPLGRGGFSHSRGPSPG
PPRMDPYGRRLGSPPRRSPPPPLRSDVHDGHGAPPHVHGOGHGOGHGOGHGOGHGOSHGHSHGGEFRGPPPLAAAG
PGGPPPPLDHYGRPMGGPMSEREREMEWEREREREREQAARGYPASGRITPKNEPGYARSQHGGSNAPSPAFGRPPVY
GRDEGRDYYNNSHPGSGPGGPRGGYERGPGAPHAPAPGMRHDERGPPPAPFEHERGPPPPHQAGDLRYDSYSDGRDGPFR
GPPPGLGRPTPDWERTRAGEYGPPSLHDGAEGRNAGGSASKSRRGPKAKDELEAAPAPPSPVPSSAGKKGKTTSSRAGSP
WSAKGGVAAPGKNGKASTPFGTGVGAPVAAAGVGGGVGSKKGAAISLRPQEDQPDSRPGSPQSRRDASPASSDGSNEPLA
ARAPSSRMVDEDYDEGAADALMGLAGAASASSASVATAAPAPVSPVATSDRASSAEKRAESSLGKRPYAEEERAVDEPED
SYKRAKSGSAAEIEADATSGGRLNGVSVSAKPEATAAEGTEOPKETRTETPPLAVAQATSPEAINGKAESESAVOPMDVD
GREPSKAPSESATAMKDSPSTANPVVAAKASEPSPTAAPPATSMATSEAQPAKADSCEKNNNDEDEREEEEEGQIHEDPID
APAKRADEDGAK
```

## Custom data extraction and formatting from a BLAST database

The following examples show how to extract selected information from a BLAST database and how to format it:

```
Extract the accession, sequence length,
and masked locations for GI 71022837:
$ blastdbcmd -entry 71022837 -db Test/mask-data-db -outfmt "%a %l %m"
XP 761648.1 1292 119-139;140-144;147-152;154-160;161-216;
```

## Extract different sequence ranges from the BLAST databases

The command below will extract two different sequences: bases 40-80 in human chromosome Y (GI 13626247) with the masked regions in lowercase characters (notice argument 30, the masking algorithm ID which is available in this BLAST database) and bases 1-10 in the minus strand of human chromosome 20 (GI 14772189).

```
$ printf "%s %s %s %s\n%s %s %s\n" 13626247 40-80 plus 30 14772189 1-10 minus \
| blastdbcmd -db GPIPE/9606/current/all_contig -entry_batch -
>gi|13626247|ref|NT_025975.2|:40-80 Homo sapiens chromosome Y genomic contig, GRCh37.p10
Primary Assembly
tgcattccattctattcttctACTGCATACAatttcact
>gi|14772189|ref|NT_025215.4|:c10-1 Homo sapiens chromosome 20 genomic contig, GRCh37.p10
Primary Assembly
GCTCTAGATC
$
```

# Display the locations where BLAST will search for BLAST databases

This is accomplished by using the -show\_blastdb\_search\_path option in blastdbcmd:

```
$ blastdbcmd -show_blastdb_search_path
:/net/nabl000/vol/blast/db/blast1:/net/nabl000/vol/blast/db/blast2:
$
```

### Display the available BLAST databases at a given directory

This is accomplished by using the -list option in blastdbcmd:

```
$ blastdbcmd -list repeat -recursive
repeat/repeat_3055 Nucleotide
repeat/repeat_31032 Nucleotide
repeat/repeat 35128 Nucleotide
repeat/repeat_3702 Nucleotide
repeat/repeat_40674 Nucleotide
repeat/repeat_4530 Nucleotide
repeat/repeat_4751 Nucleotide
repeat/repeat_6238 Nucleotide
repeat/repeat 6239 Nucleotide
repeat/repeat_7165 Nucleotide
repeat/repeat_7227 Nucleotide
repeat/repeat_7719 Nucleotide
repeat/repeat_7955 Nucleotide
repeat/repeat 9606 Nucleotide
repeat/repeat_9989 Nucleotide
```

The first column of the default output is the file name of the BLAST database (usually provided as the –db argument to other BLAST+ applications), the second column represents the molecule type of the BLAST database. This output is configurable via the list\_outfmt command line option.

# Use Windowmasker to filter the query sequence(s) in a BLAST search

Created: June 23, 2008; Updated: January 7, 2021.

The blastn executable can filter a query sequence using the windowmasker data files. This option can be used to mask interspersed repeats that may lead to spurious matches. The windowmasker data files should be created as discussed in step 1 of "Create masking information using windowmasker" or downloaded from the NCBI FTP site. Follow the instructions in Configuring BLAST to make sure BLAST will be able to find the windowmasker files in the examples below.

- 1. Run BLAST search using Windowmasker for sequence filtering based upon taxid (9606 is the taxid for human).
- \$ blastn -query input -db database -window\_masker\_taxid 9606 -out results.txt
- 2. Run BLAST search using Windowmasker for sequence filtering based upon the windowmasker file name.
- \$ blastn -query input -db database -window\_masker\_db 9606/wmasker.obinary

## Building a BLAST database with your (local) sequences

Created: June 23, 2008; Updated: January 7, 2021.

#### If you would like to search the BLAST databases NCBI offers, please see Get NCBI BLAST databases

The makeblastdb application produces BLAST databases from FASTA files. It is possible to use completely unstructured (or even blank) FASTA definition lines, but this is not the recommended procedure. Assigning a unique identifier to every sequence in the database allows you to retrieve the sequence by identifier and allows you to associate every sequence with a taxonomic node (through the taxid of the sequence). The unique identifier can be a simple string (as in the example below) or could be actual accession of the sequence if the sequence comes from a public database (e.g., GenBank). Being able to associate a database sequence with a taxonomic node is especially powerful for the version 5 databases that BLAST can use to limit the search by taxonomy. The identifier should begin right after the ">" sign on the definition line and contain no spaces and the -parse\_seqids flag should be used. In general, you should not use a "|" (bar) in your identifier. The "|" (bar) is a reserved character for the NCBI FASTA ID parser and makeblastdb will return an error unless the bar is used in a specific manner described at https://ncbi.github.io/cxx-toolkit/pages/ch\_demo#ch\_demo.T5

#### An example FASTA file is:

```
$ cat test.fsa
>seq1
```

MSFSTKPLDMATWPDFAALVERHNGVWGGCWCMAFHAKGSGAVGNREAKEARVREGSTHAALVFDGSACVGWCQFGPTGE LPRIKHLRAYEDGQAVLPDWRITCFFSDKAFRGKGVAAAALAGALAEIGRLGGGTVESYPEDAQGRTVAGAFLHNGTLAM >seq2

MKAIDLKAEEKKRLIEGIQDFFYEERNEEIGIIAAEKALDFFLSGVGKLIYNKALDESKIWFSRRLEDISLDYELLYK >seq3

 ${\tt MTLAAAAQSATWTFIDGDWYEGNVAILGPRSHAMWLGTSVFDGARWFEGVAPDLELHAARVNASAIALGLAPNMTPEQIV}$$ GLTWDGLKKFDGKTAVYIRPMYWAEHGGYMGVPADPASTRFCLCLYESPMISPTGFSVTVSPFRRPTIETMPTNAKAGCL YPNNGRAILEAKARGFDNALVLDMLGNVAETGSSNIFLVKDGHVLTPAPNGTFLSGITRSRTMTLLGDYGFRTTEKTLSV RDFLEADEIFSTGNHSKVVPITRIEGRDLQPGPVAKKARELYWDWAHSASVG$ 

>seq4

MRSFFHHVAAADPASFGVAQRVLTIPIKRAHIEVTHHLTKAEVDALIAAPNPRTSRGRRDRTFLLFLARTGARVSEATGV NANDLQLERSHPQVLLRGKGRRDRVIPIPQDLARALTALLAEHGIANHEPRPIFIGARQERLTRFGATHIVRRAAAQAVT IKPALAHKPISPHIFRHSLAMKLLQSGVDLLTIQAWLGHAQVATTHRYAAADVEMMRKGLEKAGVSGDLGLRFRPNDAVL QLLTSI

>seq5

MTISRVCGSRTEAMLTNGQEIAMTSILKSTGAVALLLLYTLTANATSLMISPSSIERVAPDRAAVFHLRNQMDRPISIKV RVFRWSQKGGVEKLEPTGDVVASPISAQLSPNGNRAVRVVRVSKEPLRSEEGYRVVIDEADPTRNTPEAESLSARHVLPV LFRPPDVLGPEIELSLTRSDGWLMLVVENKGASRLRRSDVTLAQGSAGIARREGFVGYVLPGLTRHWRVGREDSYSGGIV TVSANSSGGAIGEQLVVSGR

>seq6

TTLLLQVPIGWGVLHQGGALVVLGFAIAHWRGFVGTYTRDTAIEMRD

An additional (optional) file mapping the identifiers to taxids (a number identifying a taxonomic node) may be used to associate each sequence with a taxonomic node.

```
$ cat test_map.txt
seq1 68287
seq2 2382161
seq3 68287
seq4 382
seq5 382
seq6 382
```

The taxid for a taxonomic node can be looked up via https://www.ncbi.nlm.nih.gov/Taxonomy/TaxIdentifier/tax\_identifier.cgi. Additionally, the NCBI provides other resources. The files in https://ftp.ncbi.nlm.nih.gov/pub/taxonomy/accession2taxid/ provide a mapping from accession to taxid (useful if the sequences are from a public

database). Information on other taxonomy files is available at https://ncbiinsights.ncbi.nlm.nih.gov/2018/02/22/new-taxonomy-files-available-with-lineage-type-and-host-information/

Makeblastdb can be invoked for the FASTA and (optional) taxid mapping files as below. We use the -blastdb\_version parameter to construct a version 5 database and the -taxid\_map parameter to associate each sequence with a taxonomic node. Note that we also use -parse\_seqids.

```
$ makeblastdb -in test.fsa -parse_seqids -blastdb_version 5 -taxid_map test_map.txt
-title "Cookbook demo" -dbtype prot

Building a new DB, current time: 02/06/2019 17:08:14

New DB name: test.fsa
New DB title: Cookbook demo
Sequence type: Protein
Keep MBits: T

Maximum file size: 1000000000B

Adding sequences from FASTA; added 6 sequences in 0.00222588 seconds.
```

If you do add the taxids to your database, make sure you have the BLAST taxonomy data files (taxdb.bt[di]) which are available from https://ftp.ncbi.nlm.nih.gov/blast/db/ but also packaged with most BLAST databases distributed by the NCBI.

If all of the sequences in your database have the same taxid, you can simply use the -taxid flag on makeblastdb to associate all sequences with that taxid rather than needing to prepare a file.

For releases prior to BLAST+ 2.9.0, ad hoc identifiers (as shown in our example above) should be prefixed with "lcl|" (e.g., lcl|seq1 in place of seq1) for the taxid mapping file.

The NCBI makes databases that are searchable on the NCBI web site (such as nr, refseq\_rna, and swissprot) available on its FTP site. It is better to download the preformatted databases rather than starting with FASTA. The databases on the FTP site contain taxonomic information for each sequence, include the identifier indices for lookups, and can be up to four times smaller than the FASTA. The original FASTA can be generated from the BLAST database using blastdbcmd.

Starting with the 2.10.0 release, makeblastdb produces version 5 databases by default, which uses LMDB. LMDB requires virtual memory (at least 600 GB, but 800 GB is recommended). Virtual memory is just that (virtual) and doesn't depend on the hardware in your system. In general, we recommend that BLAST users simply set the virtual memory to unlimited.

## Limiting a Search by taxonomy

Created: June 23, 2008; Updated: January 7, 2021.

In order to limit a BLAST search by taxonomy, one needs to provide the NCBI taxonomy ID(s) (taxid) for given organism(s). A taxid is simply a number that specifies a node in the taxonomic tree. For example, 9606 is the taxid for human, 9989 is the taxid for rodentia, and 2 is the taxid for all bacteria. Taxids are preferable to organism names as the latter can be ambiguous. For instance, bacteria is both a genus of insects as well as a superkingdom.

Additionally, one may use the -negative\_taxids and -negative\_taxidlist options to exclude sequences by taxid.

## Limiting a BLAST search by taxonomy

\$ blastn -db nt -query QUERY -taxids 9606 -outfmt 7 -out OUTPUT.tab

For additional details, please see https://www.ncbi.nlm.nih.gov/books/NBK569839/#usrman\_BLAST\_feat.Taxonomic\_filtering\_fo

### Limiting a Search with a List of Identifiers

Created: June 23, 2008; Updated: January 7, 2021.

BLAST can also limit a database search by a list of identifiers (e.g.: accessions), which should be specified one per line in a file. These identifiers, referencing the sequences to include or exclude in the BLAST search, should not contain any whitespace and should be retrievable from the BLAST database.

Starting with BLASTDB version 5, an accession list must be pre-processed before it can be used in a search. This process checks that the accessions appear to be real and produces a file optimized for use with BLAST. It is also possible to confirm that all the accessions are actually in the target database. The examples below demonstrate this functionality:

```
# 9606.pacc is a text file with protein accessions. This command produces a file called
9606.pacc.bsl
$ blastdb_aliastool -seqid_file_in 9606.pacc
```

```
# This command searches nr limited to the accessions in the file 9606.pacc.bsl
$ blastp -db nr -query QUERY.fsa -outfmt "7 std taxid" -seqidlist 9606.pacc.bsl
```

Additionally, one may use the -negative\_seqidlist option to exclude sequences by accession from the BLAST search.

When the search is limited by a list of IDs the statistics of the BLAST database are re-calculated to reflect the actual number of sequences and residues/bases included in the search.

### Multiple databases vs. spaces in filenames and paths

Created: June 23, 2008; Updated: January 7, 2021.

BLAST has been able to search multiple databases since 1997. The databases can be listed after the "-db" argument or in an alias file (see cookbook entries on blastdb\_aliastool), separated by spaces. Many operating systems now allow spaces in filenames and directory paths, so some care is required. Basically, one should always have two sets of quotes for any path containing a space. Blastdbcmd is used as an example below, but the same rules apply to makeblastdb as well as the search programs like blastn or blastp.

To access a BLAST database containing spaces under Microsoft Windows it is necessary to use two sets of double-quotes, escaping the innermost quotes with a backslash. For example, Users\joeuser\My Documents\Downloads would be accessed by:

```
blastdbcmd -db "\"Users\joeuser\My Documents\Downloads\mydb\"" -info
```

The first backslash escapes the beginning inner quote, and the backslash following "mydb" escapes the ending inner quote.

A second database can be added to this command by including it within the outer pair of quotes:

```
blastdbcmd -db "\"Users\joeuser\My Documents\Downloads\mydb\" myotherdb" -info
```

If the second database had contained a space, it would have been necessary to surround it by quotes escaped by a backslash.

Under UNIX systems (including LINUX and Mac OS X) it is preferable to use a single quote (') in place of the escaped double quote:

```
blastdbcmd -db ' "path with spaces/mydb" ' -info
```

Multiple databases can also be listed within the single quotes, similar to the procedure described for Microsoft Windows.

# Specifying a sequence as the multiple sequence alignment master in psiblast

Created: June 23, 2008; Updated: January 7, 2021.

The -in\_msa psiblast option, unlike blastpgp, does not support the specification of a master sequence via the -query option, so if one wants to specify a sequence (other than the first one) in the multiple sequence alignment file to be the master sequence, this has to be specified via the -msa\_master\_idx option. For instance, in the example below, the third sequence in the multiple sequence alignment would be used as the master sequence:

psiblast -in\_msa align1 -db pataa -msa\_master\_idx 3

# Ignoring the consensus sequence in the multiple sequence alignment in psiblast

Created: June 23, 2008; Updated: January 7, 2021.

Often a consensus sequence is added to a multiple sequence alignment to be used as the master sequence in a PSI-BLAST search. The consensus sequence provides a good option to display the query-subject alignment in the output and to define which MSA columns are to be converted to PSSM. At the same time adding the consensus sequence changes the statistical properties of the original alignment. To avoid this, the -ignore\_msa\_master option can be used:

```
psiblast -in_msa align1 -db pataa -ignore_msa_master
```

In this case the master sequence is displayed in the output but ignored when the PSSM scores are calculated.

### Performing a DELTA-BLAST search

Created: June 23, 2008; Updated: January 7, 2021.

DELTA-BLAST searches a protein sequence database using a PSSM constructed from conserved domains matching a query. It first searches the NCBI CDD database to construct the PSSM.

### Download the cdd\_delta database

Obtain this database from ftp://ftp.ncbi.nlm.nih.gov/blast/db using the update\_blastdb.pl tool (provided as part of the BLAST+ package). Note that the cdd\_delta database must be downloaded and installed to the standard BLAST database directory (see Configuring BLAST) or in the current working directory.

### **Execute the deltablast search**

```
$ deltablast -query query.fsa -db pataa
```

### Indexed megaBLAST search

The indexed megaBLAST search requires both BLAST databases as well as an index of the words found in the database. The index of words may be produced with makembindex. The example below demonstrates how to produce the index as well as perform an indexed megaBLAST search. This example assumes that the nt.00 BLAST database has been placed in the current directory (before makembindex is run) and that QUERY is a file containing a nucleotide query. Results will appear in OUTPUT. See tables C2 and C11 for information on command-line options.

```
$ makembindex -input nt.00 -iformat blastdb -old_style_index false
$ blastn -db ./nt.00 -query QUERY -use_index true -out OUTPUT
```

The BLAST databases may contain filtering (or masking) information for the database sequences. Makembindex can access this information and exclude the masked regions of the database from the index. This is demonstrated below. The first command shows how to discover the masking "Algorithm ID" from the BLAST database using blastdbcmd. In this case, the ID is 30. The second command demonstrates how to build an index that excludes the masked regions. Once the index has been built, it can be used as shown above. In the example below, the ref\_contig BLAST database had been placed in the directory before makembindex was run.

### **BLAST+** remote service

The BLAST+ applications can perform a search on the NCBI servers if invoked with the "-remote" flag. All other command-line options are the same as for a stand-alone search.

The box below shows an example BLAST+ remote search using the blastn application. First, blastn searches the query against the nt database and produces a standard BLAST report. The query file (nt.u00001) contains the sequence for accession u00001 as FASTA. Second, the UNIX grep utility is used to find the RID for the search. Note that the RID can simply be found near the top of the BLAST report. Third, the RID is then used with blast\_formatter to print out the results as a tabular report. Finally, the results are formatted as XML. The RID is only printed as an example and is no longer valid.

```
$ blastn -db nt -query nt.u00001 -out test.out -remote
$ grep RID test.out
RID: X3R7GAUS014

$blast_formatter -rid X3R7GAUS014 -out test.tab -outfmt 7

$blast_formatter -rid X3R7GAUS014 -out test.xml -outfmt 5
```

# Query a BLAST database with an accession, but exclude that accession from the results

Created: June 23, 2008; Updated: January 7, 2021.

```
# Extract a GI from the ecoli database:
$ blastdbcmd -entry all -db ecoli -dbtype nucl -outfmt %a | head -1 | \
    tee exclude_me
AE000111.1
# Run the restricted database search, which shows there are no self-hits:
$ blastn -db ecoli -negative_seqidlist exclude_me -show_gis -num_alignments 0 \
    -query exclude_me | grep `cat exclude_me`
Query= AE000111.1 Escherichia coli K-12 MG1655 section 1 of 400 of the
$
```

## Faster sequence lookups by accession

Created: June 23, 2008; Updated: January 7, 2021.

Starting with BLASTDB version 5, blastdbcmd has two additional parameters (-taxids and -taxidlists) to efficiently retrieve sequences by taxid.

```
# Retrieves all human entries;
# %a prints the accession, %T prints the taxid, %S prints the scientific name
$ blastdbcmd -db nr -taxids 9606 -outfmt "%a %T %S" -target_only
```

Note: -target\_only is used to ensure that only accessions for the human entries are present. Otherwise, it will present all accessions on any sequence with at least one human sequence. This is important since nr is a non-redundant database.

## **Threading By Query**

Tom Madden and Danae Mancinelli

Created: June 23, 2008; Updated: October 31, 2023.

BLAST supports two different methods to multi-thread your search. Depending on the situation, one method may be faster than another. Starting with the 2.15.0 release, BLAST will select your fastest method. Both methods produce the same results. This section describes the methods, how BLAST selects one, and how you can override the automatic selection (not recommended).

#### The two methods are:

- ThreadByQuery: This method works well for input with many queries and a (relatively) small database. With this method, every thread receives a batch of queries, searches the entire database, and formats the results. The thread will then go back to see if more queries need to be searched. Whether this method is faster depends on the program (e.g., BLASTP or BLASTN) and the task (e.g., blastp-fast). See Table 1-Minimum Sizes for FASTA Query below for details.
- ThreadByDatabase: This method works well for larger databases and handles any number of queries well. With this method, all threads process one batch of queries, splitting up the work of searching the database.

BLAST now automatically selects the best threading model based on the table data below. Limiting your search by taxid (using -taxids or -taxidlist) or by a GI list effectively decreases your database size. BLAST will consider that information when deciding on the best threading model.

Below, we show an example where ThreadByQuery works well. The orange line shows results for ThreadByQuery, where each thread works independently on a batch of sequences. The blue line shows the ThreadByDatabase method appropriate for large databases or a few queries.

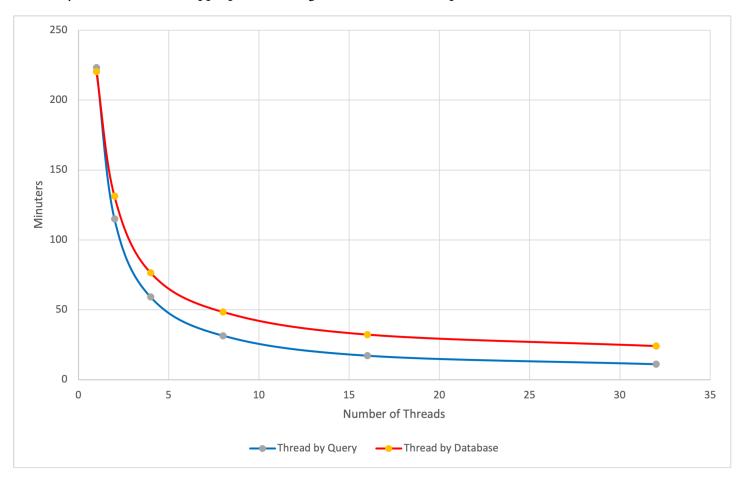

BLASTP search of 19,338 human proteins from the refseq\_select protein database against swissprot. The top (red) line is ThreadByDatabase, and the bottom (blue) line is ThreadbyQuery. For 32 threads, the search is 2.2 times faster (11 minutes vs 24 minutes) with ThreadingByQuery. The task blastp-fast was used.

Though this is not recommended, you may override the automatic selection by BLAST with the -mt\_mode. Use one as a value for ThreadByQuery and 2 for ThreadByDatabase. The default value for the -mt\_mode option is 0, which means BLAST selects a method for you. You can specify the number of threads with the "-num\_threads" option. See the command line example below.

```
$ blastp -db swissprot -query BIGFASTA.fsa -out test.out -num_threads 32 -mt_mode 1
```

To run ThreadByQuery well, the query file should be above a minimum size and the database below a maximum size. Minimum sizes (in bytes) for FASTA query files and maximum database sizes (bases or residues) are listed in the table below. Both criteria must be satisfied for BLAST to run a search with ThreadByQuery. We established the values in this table through a large number of experiments and have found them to be reliable in almost all cases.

Table 1. - Minimum Sizes for FASTA Query

| Program | Task         | Query file size (bytes) | Database (letters) |
|---------|--------------|-------------------------|--------------------|
| BLASTN  | megablast    | 10,000,000              | 6,000,000,000      |
| BLASTN  | blastn       | 1,500,000               | 150,000,000        |
| BLASTP  | blastp-fast  | 200,000                 | 2,500,000,000      |
| BLASTP  | blastp       | 200,000                 | 740,000,000        |
| BLASTX  | blastx-fast  | 1,250,000               | 900,000,000        |
| BLASTX  | blastx       | 1,250,000               | 900,000,000        |
| TBLASTN | tblastn-fast | 200,000                 | 350,000,000        |
| TBLASTN | tblastn      | 200,000                 | 280,000,000        |

### Clean-up unused database volumes

Created: June 30, 2023; Updated: June 30, 2023.

The script cleanup-blastdb-volumes.py can be used to remove unused BLAST database volumes that may go unnoticed and take up space. There are two main ways that this may occur:

- The number of volumes in a BLAST database grew larger than 100, and the volumes have three digits rather than two (e.g., nr.02 becomes nr.002)
- The number of volumes in a BLAST database was reduced. This may happen if enough sequences are removed from the database or if the database was recreated with a larger maximum volume size (e.g.: via makeblastdb 's -max\_file\_sz command line option).

You may invoke the script with a simple command. For example, to remove unneeded volumes of nt, use the command below. For other databases, simply replace nt by the name of the database. For protein databases, replace "nucl" by "prot".

\$ cleanup-blastdb-volumes.py -db nt -dbtype nucl

cleanup-blastdb-volumes.py is included in the BLAST+ release.

# How to check BLAST database integrity?

Created: May 16, 2024.

The blastdbcheck application can validate the integrity of a BLAST database. This may be helpful to do after you have downloaded a BLAST database. For instance, to validate the protein swissprot database, run the command:

\$ blastdbcheck -db swissprot -dbtype prot

If the application reports any errors, please check that there is enough disk space available to store the BLAST database and/or try again.

Created: June 23, 2008; Updated: March 14, 2021.

## Conversion from C toolkit applications

The functionality offered by the BLAST+ applications has been organized by program type. The following graph depicts a correspondence between the NCBI C Toolkit BLAST command line applications and the BLAST+ applications:

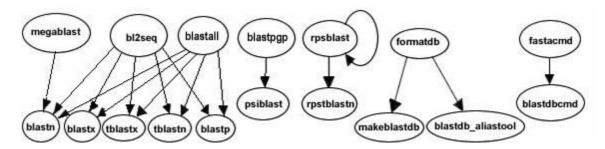

The easiest way to get started using the BLAST+ command line applications is by means of the legacy\_blast.pl PERL script which is bundled along with the BLAST+ applications. To utilize this script, simply prefix it to the invocation of the C toolkit BLAST command line application and append the --path option pointing to the installation directory of the BLAST+ applications. For example, instead of using

```
blastall -i query -d nr -o blast.out
   legacy_blast.pl blastall -i query -d nr -o blast.out
--path /opt/blast/bin
```

The purpose of the legacy\_blast.pl PERL script is to help users make the transition from the C Toolkit BLAST command line applications to the BLAST+ applications. This script produces its own documentation by invoking it without any arguments.

The legacy\_blast.pl script supports two modes of operation, one in which the C Toolkit BLAST command line invocation is converted and executed on behalf of the user and another which solely displays the BLAST+ application equivalent to what was provided, without executing the command.

The first mode of operation is achieved by specifying the C Toolkit BLAST command line application invocation and optionally providing the --path argument after the command line to convert if the installation path for the BLAST+ applications differs from the default (available by invoking the script without arguments). See example in the first section of the Quick start.

The second mode of operation is achieved by specifying the C Toolkit BLAST command line application invocation and appending the --print\_only command line option as follows:

```
$ ./legacy_blast.pl megablast -i query.fsa -d nt -o mb.out --print_only
/opt/ncbi/blast/bin/blastn -query query.fsa -db "nt" -out mb.out
```

### Exit codes

use

All BLAST+ applications have consistent exit codes to signify the exit status of the application. The possible exit codes along with their meaning are detailed in the table below:

| Exit Code | Meaning                                                 |
|-----------|---------------------------------------------------------|
| 0         | Success                                                 |
| 1         | Error in query sequence(s) or BLAST options             |
| 2         | Error in BLAST database                                 |
| 3         | Error in BLAST engine                                   |
| 4         | Out of memory                                           |
| 5         | Network error connecting to NCBI to fetch sequence data |
| 6         | Error creating output files                             |
| 255       | Unknown error                                           |

In the case of BLAST+ database applications, the possible exit codes are 0 (indicating success) and 1 (indicating failure).

# Options for the command-line applications.

This appendix consists of several tables that list option names, types, default values, and a short description of the option. These tables were first published as an appendix to an article in BMC Bioinformatics (BLAST+: architecture and applications). They have been updated for this manual.

**Table C1:** Options common to all BLAST+ search applications. An option of type "flag" takes no argument, but if present is true. Some options are valid only for a local search ("remote" option not used), others are valid only for a remote search ("remote" option used).

| option    | type   | default value | description and notes                               |
|-----------|--------|---------------|-----------------------------------------------------|
| db        | string | none          | BLAST database name.                                |
| query     | string | stdin         | Query file name.                                    |
| query_loc | string | none          | Location on the query sequence (Format: start-stop) |
| out       | string | stdout        | Output file name                                    |
| evalue    | real   | 10.0          | Expect value (E) for saving hits                    |

Table C1 continued from previous page.

| option              | type    | default value | description and notes                                                                                                    |  |
|---------------------|---------|---------------|----------------------------------------------------------------------------------------------------|--|
| subject             | string  | none          | File with subject sequence(s) to search.                                                                                                    |  |
| subject_loc         | string  | none          | Location on the subject sequence (Format: start-stop).                                                                                                    |  |
| show_gis            | flag    | N/A           | Show NCBI GIs in report.                                                                                                    |  |
| num_descriptions    | integer | 500           | Show one-line descriptions for this number of database sequences.                                                                                                    |  |
| num_alignments      | integer | 250           | Show alignments for this number of database sequences.                                                                                                    |  |
| max_target_seqs     | integer | 500           | Number of aligned sequences to keep. Use with report formats that do not have separate definition line and alignment sections such as tabular (all outfmt > 4). Not compatible with num_descriptions or num_alignments. Ties are broken by order of sequences in the database.                                                                                   |  |
| max_hsps            | integer | none          | Maximum number of HSPs (alignments) to keep for any single query-subject pair. The HSPs shown will be the best as judged by expect value. This number should be an integer that is one or greater. If this option is not set, BLAST shows all HSPs meeting the expect value criteria. Setting it to one will show only the best HSP for every query-subject pair |  |
| html                | flag    | N/A           | Produce HTML output                                                                                                    |  |
| gilist              | string  | none          | Restrict search of database to GI's listed in this file. Local searches only.                                                                                                    |  |
| negative_gilist     | string  | none          | Restrict search of database to everything except the GI's listed in this file. Local searches only.                                                                                                    |  |
| entrez_query        | string  | none          | Restrict search with the given Entrez query. Remote searches only.                                                                                                    |  |
| culling_limit       | integer | none          | Delete a hit that is enveloped by at least this many higher-scoring hits.                                                                                                    |  |
| best_hit_overhang   | real    | none          | Best Hit algorithm overhang value (recommended value: 0.1)                                                                                                    |  |
| best_hit_score_edge | real    | none          | Best Hit algorithm score edge value (recommended value: 0.1)                                                                                                    |  |
| dbsize              | integer | none          | Effective size of the database                                                                                                    |  |
| searchsp            | integer | none          | Effective length of the search space                                                                                                    |  |

Table C1 continued from previous page.

| Table C1 continued from previous page. |         |               |                                                                                                    |  |  |  |
|----------------------------------------|---------|---------------|----------------------------------------------------------------------------------------------------|--|--|--|
| option                                 | type    | default value | description and notes                                                                                                    |  |  |  |
| import_search_strategy                 | string  | none          | Search strategy file to read.                                                                                                    |  |  |  |
| export_search_strategy                 | string  | none          | Record search strategy to this file.                                                                                                    |  |  |  |
| parse_deflines                         | flag    | N/A           | Parse query and subject bar delimited sequence identifiers (e.g., gi 129295).                                                                                                    |  |  |  |
| num_threads                            | integer | 1             | Number of threads (CPUs) to use in blast search.                                                                                                    |  |  |  |
| remote                                 | flag    | N/A           | Execute search on NCBI servers?                                                                                                    |  |  |  |
| outfmt                                 | string  | 0             | alignment view options:                                                                                                    |  |  |  |
|                                        |         |               | 0 = pairwise,                                                                                                    |  |  |  |
|                                        |         |               | 1 = query-anchored showing identities,                                                                                                    |  |  |  |
|                                        |         |               | 2 = query-anchored no identities,                                                                                                    |  |  |  |
|                                        |         |               | 3 = flat query-anchored, show identities,                                                                                                    |  |  |  |
|                                        |         |               | 4 = flat query-anchored, no identities,                                                                                                    |  |  |  |
|                                        |         |               | 5 = XML Blast output,                                                                                                    |  |  |  |
|                                        |         |               | 6 = tabular,                                                                                                    |  |  |  |
|                                        |         |               | 7 = tabular with comment lines,                                                                                                    |  |  |  |
|                                        |         |               | 8 = Text ASN.1,                                                                                                    |  |  |  |
|                                        |         |               | 9 = Binary ASN.1                                                                                                    |  |  |  |
|                                        |         |               | 10 = Comma-separated values                                                                                                    |  |  |  |
|                                        |         |               | 11 = BLAST archive format (ASN.1)                                                                                                    |  |  |  |
|                                        |         |               | 12 = Seqalign (JSON),<br>13 = Multiple-file BLAST JSON,<br>14 = Multiple-file BLAST XML2,<br>15 = Single-file BLAST JSON,<br>16 = Single-file BLAST XML2,<br>17 = Sequence Alignment/Map (SAM),<br>18 = Organism Report |  |  |  |
|                                        |         |               | Options 6, 7, and 10 can be additionally configured to produce a custom format specified by space delimited format specifiers.                                                                                          |  |  |  |
|                                        |         |               | The supported format specifiers are:                                                                                                    |  |  |  |
|                                        |         |               | qseqid means Query Seq-id                                                                                                    |  |  |  |
|                                        |         |               | qgi means Query GI                                                                                                    |  |  |  |
|                                        |         |               | qacc means Query accesion                                                                                                    |  |  |  |

Table C1 continued from previous page.

| option | type | default value | description and notes                                                                        |
|--------|------|---------------|----------------------------------------------------------------------------------------------|
|        |      |               | sseqid means Subject Seq-id                                                                  |
|        |      |               | sallseqid means All subject Seq-id(s), separated by a ';'                                    |
|        |      |               | sgi means Subject GI                                                                         |
|        |      |               | sallgi means All subject GIs                                                                 |
|        |      |               | sacc means Subject accession                                                                 |
|        |      |               | sallacc means All subject accessions                                                         |
|        |      |               | qstart means Start of alignment in query                                                     |
|        |      |               | qend means End of alignment in query                                                         |
|        |      |               | sstart means Start of alignment in subject                                                   |
|        |      |               | send means End of alignment in subject                                                       |
|        |      |               | qseq means Aligned part of query sequence                                                    |
|        |      |               | sseq means Aligned part of subject sequence                                                  |
|        |      |               | evalue means Expect value                                                                    |
|        |      |               | bitscore means Bit score                                                                     |
|        |      |               | score means Raw score                                                                        |
|        |      |               | length means Alignment length                                                                |
|        |      |               | pident means Percentage of identical matches                                                 |
|        |      |               | nident means Number of identical matches                                                     |
|        |      |               | mismatch means Number of mismatches                                                          |
|        |      |               | positive means Number of positive-scoring matches                                            |
|        |      |               | gapopen means Number of gap openings                                                         |
|        |      |               | gaps means Total number of gap                                                               |
|        |      |               | ppos means Percentage of positive-scoring matches                                            |
|        |      |               | frames means Query and subject frames separated by a '/'                                     |
|        |      |               | qframe means Query frame                                                                     |
|        |      |               | sframe means Subject frame                                                                   |
|        |      |               | btop means Blast traceback operations (BTOP)                                                 |
|        |      |               | staxids means unique Subject Taxonomy ID(s), separated by a ';'(in numerical order)          |
|        |      |               | sscinames means unique Subject Scientific Name(s), separated by a ';'                        |
|        |      |               | scomnames means unique Subject Common Name(s), separated by a ';'                            |
|        |      |               | sblastnames means unique Subject Blast Name(s), separated by a ';' (in alphabetical order)   |
|        |      |               | sskingdoms means unique Subject Super Kingdom(s), separated by a ';' (in alphabetical order) |

Table C1 continued from previous page.

| .'<>'                                                                                                    |  |
|----------------------------------------------------------------------------------------------------|--|
|                                                                                                    |  |
| HSPs)                                                                                                    |  |
|                                                                                                    |  |
| qcovus is a measure of Query Coverage that counts a position in a subject sequence for this measure only once. The second time the position is aligned to the query is not counted towards this measure. |  |
|                                                                                                    |  |
| start qend sstart send evalue                                                                                                    |  |
| ļs                                                                                                    |  |

**Table C2:** blastn application options. The blastn application searches a nucleotide query against nucleotide subject sequences or a nucleotide database. An option of type "flag" takes no arguments, but if present the argument is true. Four different tasks are supported: 1.) "megablast", for very similar sequences (e.g, sequencing errors), 2.) "dc-megablast", typically used for inter-species comparisons, 3.) "blastn", the traditional program used for inter-species comparisons, 4.) "blastn-short", optimized for sequences less than 30 nucleotides.

| option    | task(s)                               | type    | default value | description and notes                                                                                                  |
|-----------|---------------------------------------|---------|---------------|----------------------------------------------------------------------------------------------------|
| word_size | megablast                             | integer | 28            | Length of initial exact match.                                                                                         |
| word_size | dc-megablast                          | integer | 11            | Number of matching nucleotides in initial match. dc-megablast allows non-consecutive letters to match.                 |
| word_size | blastn                                | integer | 11            | Length of initial exact match.                                                                                         |
| word_size | blastn-short                          | integer | 7             | Length of initial exact match.                                                                                         |
| gapopen   | megablast                             | integer | 0             | Cost to open a gap. See appendix "BLASTN reward/penalty values".                                                       |
| gapextend | megablast                             | integer | none          | Cost to extend a gap. This default is a function of reward/penalty value. See appendix "BLASTN reward/penalty values". |
| gapopen   | blastn, blastn-short,<br>dc-megablast | integer | 5             | Cost to open a gap. See appendix "BLASTN reward/penalty values".                                                       |
| gapextend | blastn, blastn-short,<br>dc-megablast | integer | 2             | Cost to extend a gap. See appendix "BLASTN reward/penalty values".                                                     |

Table C2 continued from previous page.

| option              | task(s)              | type    | default value | description and notes                                                                                                   |
|---------------------|----------------------|---------|---------------|----------------------------------------------------------------------------------------------------|
| reward              | megablast            | integer | 1             | Reward for a nucleotide match.                                                                                          |
| penalty             | megablast            | integer | -2            | Penalty for a nucleotide mismatch.                                                                                      |
| reward              | blastn, dc-megablast | integer | 2             | Reward for a nucleotide match.                                                                                          |
| penalty             | blastn, dc-megablast | integer | -3            | Penalty for a nucleotide mismatch.                                                                                      |
| reward              | blastn-short         | integer | 1             | Reward for a nucleotide match.                                                                                          |
| penalty             | blastn-short         | integer | -3            | Penalty for a nucleotide mismatch.                                                                                      |
| strand              | all                  | string  | both          | Query strand(s) to search against database/subject. Choice of both, minus, or plus.                                     |
| dust                | all                  | string  | 20 64 1       | Filter query sequence with dust.                                                                                        |
| filtering_db        | all                  | string  | none          | Mask query using the sequences in this database.                                                                        |
| window_masker_taxid | all                  | integer | none          | Enable WindowMasker filtering using a Taxonomic ID.                                                                     |
| window_masker_db    | all                  | string  | none          | Enable WindowMasker filtering using this file.                                                                          |
| soft_masking        | all                  | boolean | true          | Apply filtering locations as soft masks (i.e., only for finding initial matches).                                       |
| lcase_masking       | all                  | flag    | N/A           | Use lower case filtering in query and subject sequence(s).                                                              |
| db_soft_mask        | all                  | integer | none          | Filtering algorithm ID to apply to the BLAST database as soft mask (i.e., only for finding initial matches).            |
| db_hard_mask        | all                  | integer | none          | Filtering algorithm ID to apply to the BLAST database as hard mask (i.e., sequence is masked for all phases of search). |
| perc_identity       | all                  | integer | 0             | Percent identity cutoff.                                                                                                |
| template_type       | dc-megablast         | string  | coding        | Discontiguous MegaBLAST template type. Allowed values are coding, optimal and coding_and_optimal.                       |
| template_length     | dc-megablast         | integer | 18            | Discontiguous MegaBLAST template length.                                                                                |

Table C2 continued from previous page.

| option               | task(s)      | type    | default value | description and notes                                                                                                    |
|----------------------|--------------|---------|---------------|----------------------------------------------------------------------------------------------------|
| use_index            | megablast    | boolean | false         | Use MegaBLAST database index. Indices may be created with the makembindex application.                                               |
| index_name           | megablast    | string  | none          | MegaBLAST database index name.                                                                                                    |
| xdrop_ungap          | all          | real    | 20            | Heuristic value (in bits) for ungapped extensions.                                                                                   |
| xdrop_gap            | all          | real    | 30            | Heuristic value (in bits) for preliminary gapped extensions.                                                                         |
| xdrop_gap_final      | all          | real    | 100           | Heuristic value (in bits) for final gapped alignment.                                                                                |
| no_greedy            | megablast    | flag    | N/A           | Use non-greedy dynamic programming extension.                                                                                        |
| min_raw_gapped_score | all          | integer | none          | Minimum raw gapped score to keep an alignment in the preliminary gapped and trace-back stages. Normally set based upon expect value. |
| ungapped             | all          | flag    | N/A           | Perform ungapped alignment.                                                                                                    |
| window_size          | dc-megablast | integer | 40            | Multiple hits window size, use 0 to specify 1-hit algorithm                                                                          |

**Table C3:** blastp application options. The blastp application searches a protein sequence against protein subject sequences or a protein database. An option of type "flag" takes no arguments, but if present the argument is true. Three different tasks are supported: 1.) "blastp", for standard protein-protein comparisons, 2.) "blastp-short", optimized for query sequences shorter than 30 residues, and 3.) "blastp-fast", a faster version that uses a larger word-size per https://www.ncbi.nlm.nih.gov/pubmed/17921491. This table reflects the 2.2.27 BLAST+ release.

| option    | task         | type    | default value | description and notes                                 |
|-----------|--------------|---------|---------------|-------------------------------------------------------|
| word_size | blastp       | integer | 3             | Word size of initial match. Valid word sizes are 2-7. |
| word_size | blastp-short | integer | 2             | Word size of initial match.                           |
| word size | blastp-fast  | Integer | 6             | Word size of initial match                            |
| gapopen   | blastp       | integer | 11            | Cost to open a gap.                                   |
| gapextend | blastp       | integer | 1             | Cost to extend a gap.                                 |
| gapopen   | blastp-short | integer | 9             | Cost to open a gap.                                   |

 $Table \ C3\ continued\ from\ previous\ page.$ 

| option           | task                   | type    | default value | description and notes                                                                                                    |
|------------------|------------------------|---------|---------------|----------------------------------------------------------------------------------------------------|
| gapextend        | blastp-short           | integer | 1             | Cost to extend a gap.                                                                                                    |
| matrix           | blastp                 | string  | BLOSUM62      | Scoring matrix name.                                                                                                    |
| matrix           | blastp-short           | string  | PAM30         | Scoring matrix name.                                                                                                    |
| threshold        | blastp                 | integer | 11            | Minimum score to add a word to the BLAST lookup table.                                                                                                    |
| threshold        | blastp-short           | integer | 16            | Minimum score to add a word to the BLAST lookup table.                                                                                                    |
| Threshold        | Blastp-fast            | Integer | 21            | Minimum score to add a word to the BLAST lookup table.                                                                                                    |
| comp_based_stats | Blastp and blastp-fast | string  | 2             | Use composition-based statistics:  D or d: default (equivalent to 2)  0 or F or f: no composition-based statistics  1: Composition-based statistics as in NAR 29:2994-3005, 2001  2 or T or t: Composition-based score adjustment as in Bioinformatics  21:902-911, 2005, conditioned on sequence properties  3: Composition-based score adjustment as in Bioinformatics  21:902-911, 2005, unconditionally |
| comp_based_stats | blastp-short           | string  | 0             | Use composition-based statistics:  D or d: default (equivalent to 2)  0 or F or f: no composition-based statistics  1: Composition-based statistics as in NAR 29:2994-3005, 2001  2 or T or t: Composition-based score adjustment as in Bioinformatics  21:902-911, 2005, conditioned on sequence properties  3: Composition-based score adjustment as in Bioinformatics  21:902-911, 2005, unconditionally |
| seg              | all                    | string  | no            | Filter query sequence with SEG (Format: 'yes', 'window locut hicut', or 'no' to disable).                                                                                                    |
| soft_masking     | blastp                 | boolean | false         | Apply filtering locations as soft masks (i.e., only for finding initial matches).                                                                                                    |
| lcase_masking    | all                    | flag    | N/A           | Use lower case filtering in query and subject sequence(s).                                                                                                    |

Table C3 continued from previous page.

| option          | task                       | type    | default value | description and notes                                                                                                   |
|-----------------|----------------------------|---------|---------------|----------------------------------------------------------------------------------------------------|
| db_soft_mask    | all                        | integer | none          | Filtering algorithm ID to apply to the BLAST database as soft mask (i.e., only for finding initial matches).            |
| db_hard_mask    | all                        | integer | none          | Filtering algorithm ID to apply to the BLAST database as hard mask (i.e., sequence is masked for all phases of search). |
| xdrop_gap_final | all                        | real    | 25            | Heuristic value (in bits) for final gapped alignment/                                                                   |
| window_size     | Blastp and blastp-<br>fast | integer | 40            | Multiple hits window size, use 0 to specify 1-hit algorithm.                                                            |
| window_size     | blastp-short               | integer | 15            | Multiple hits window size, use 0 to specify 1-hit algorithm.                                                            |
| use_sw_tback    | all                        | flag    | N/A           | Compute locally optimal Smith-Waterman alignments?                                                                      |

**Table C4:** blastx application options. The blastx application translates a nucleotide query and searches it against protein subject sequences or a protein database. Two different tasks are supported: 1.) "blastx" for standard translated nucleotide-protein comparison and 2.) "blastx-fast", a faster version that uses a larger word-size based on https://www.ncbi.nlm.nih.gov/pubmed/17921491.

| option        | task        | type    | default value | description and notes                                                                     |
|---------------|-------------|---------|---------------|-------------------------------------------------------------------------------------------|
| word_size     | Blastx      | integer | 3             | Word size for initial match. Valid word sizes are 2-7.                                    |
| word_size     | Blastx-fast | Integer | 6             | Word size for initial match.                                                              |
| gapopen       | All         | integer | 11            | Cost to open a gap.                                                                       |
| gapextend     | All         | integer | 1             | Cost to extend a gap.                                                                     |
| matrix        | All         | string  | BLOSUM62      | Scoring matrix name.                                                                      |
| threshold     | Blastx      | integer | 12            | Minimum score to add a word to the BLAST lookup table.                                    |
| threshold     | Blastx-fast | Integer | 21            | Minimum score to add a word to the BLAST lookup table.                                    |
| seg           | All         | string  | 12 2.2 2.5    | Filter query sequence with SEG (Format: 'yes', 'window locut hicut', or 'no' to disable). |
| soft_masking  | all         | boolean | false         | Apply filtering locations as soft masks (i.e., only for finding initial matches).         |
| lcase_masking | all         | flag    | N/A           | Use lower case filtering in query and subject sequence(s).                                |

Table C4 continued from previous page.

| option             | task | type    | default value | description and notes                                                                                                    |
|--------------------|------|---------|---------------|----------------------------------------------------------------------------------------------------|
| db_soft_mask       | all  | integer | none          | Filtering algorithm ID to apply to the BLAST database as soft mask (i.e., only for finding initial matches).                                                                                                    |
| db_hard_mask       | all  | integer | none          | Filtering algorithm ID to apply to the BLAST database as hard mask (i.e., sequence is masked for all phases of search).                                                                                                    |
| xdrop_gap_final    | all  | real    | 25            | Heuristic value (in bits) for final gapped alignment.                                                                                                    |
| window_size        | all  | integer | 40            | Multiple hits window size, use 0 to specify 1-hit algorithm.                                                                                                    |
| strand             | all  | string  | both          | Query strand(s) to search against database/subject. Choice of both, minus, or plus.                                                                                                    |
| query_genetic_code | all  | integer | 1             | Genetic code to translate query, see ftp://ftp.ncbi.nih.gov/entrez/misc/data/gc.prt                                                                                                    |
| max_intron_length  | all  | integer | 0             | Length of the largest intron allowed in a translated nucleotide sequence when linking multiple distinct alignments (a negative value disables linking).                                                                                                    |
| comp_based_stats   | all  | integer | 2             | Use composition-based statistics for blastx:  D or d: default (equivalent to 2)  0 or F or f: no composition-based statistics  1: Composition-based statistics as in NAR 29:2994-3005, 2001  2 or T or t: Composition-based score adjustment as in Bioinformatics  21:902-911, 2005, conditioned on sequence properties  3: Composition-based score adjustment as in Bioinformatics 21:902-911, 2005, unconditionally  Default = `2' |

**Table C5:** tblastn application options. The tblastn application searches a protein query against nucleotide subject sequences or a nucleotide database translated at search time. Two different tasks are supported: 1.) "tblastn" for a standard protein-translated nucleotide comparison and 2.) "tblastn-fast" for a faster version with a larger word-size based on https://www.ncbi.nlm.nih.gov/pubmed/17921491.

| option    | task         | type    | default value | description and notes                                  |
|-----------|--------------|---------|---------------|--------------------------------------------------------|
| word_size | tblastn      | integer | 3             | Word size for initial match. Valid word sizes are 2-7. |
| Word size | tblastn-fast | Integer | 6             | Word size for initial match.                           |

Table C5 continued from previous page.

| option            | task         | type    | default value | description and notes                                                                                                    |
|-------------------|--------------|---------|---------------|----------------------------------------------------------------------------------------------------|
| gapopen           | All          | integer | 11            | Cost to open a gap.                                                                                                    |
| gapextend         | All          | integer | 1             | Cost to extend a gap.                                                                                                    |
| matrix            | All          | string  | BLOSUM62      | Scoring matrix name.                                                                                                    |
| threshold         | tblastn      | integer | 13            | Minimum score to add a word to the BLAST lookup table.                                                                                                  |
| threshold         | tblastn-fast | Integer | 21            | Minimum score to add a word to the BLAST lookup table.                                                                                                  |
| seg               | All          | string  | 12 2.2 2.5    | Filter query sequence with SEG (Format: 'yes', 'window locut hicut', or 'no' to disable).                                                               |
| soft_masking      | All          | boolean | false         | Apply filtering locations as soft masks (i.e., only for finding initial matches).                                                                       |
| lcase_masking     | All          | flag    | N/A           | Use lower case filtering in query and subject sequence(s).                                                                                              |
| db_soft_mask      | All          | integer | none          | Filtering algorithm ID to apply to the BLAST database as soft mask (i.e., only for finding initial matches).                                            |
| db_hard_mask      | All          | integer | none          | Filtering algorithm ID to apply to the BLAST database as hard mask (i.e., sequence is masked for all phases of search).                                 |
| xdrop_gap_final   | All          | real    | 25            | Heuristic value (in bits) for final gapped alignment.                                                                                                   |
| window_size       | All          | integer | 40            | Multiple hits window size, use 0 to specify 1-hit algorithm.                                                                                            |
| db_gen_code       | All          | integer | 1             | Genetic code to translate subject sequences, see ftp://ftp.ncbi.nih.gov/entrez/misc/data/gc.prt                                                         |
| max_intron_length | All          | integer | 0             | Length of the largest intron allowed in a translated nucleotide sequence when linking multiple distinct alignments (a negative value disables linking). |

Table C5 continued from previous page.

| option           | task | type   | default value | description and notes                                                                                                    |
|------------------|------|--------|---------------|----------------------------------------------------------------------------------------------------|
| comp_based_stats | all  | string | 2             | Use composition-based statistics for tblastn:  D or d: default (equivalent to 2)  0 or F or f: no composition-based statistics  1: Composition-based statistics as in NAR 29:2994-3005, 2001  2 or T or t: Composition-based score adjustment as in Bioinformatics  21:902-911, 2005, conditioned on sequence properties  3: Composition-based score adjustment as in Bioinformatics 21:902-911, 2005, unconditionally  Default = `2' |

**Table C6:** tblastx application options. The tblastx application searches a translated nucleotide query against translated nucleotide subject sequences or a translated nucleotide database. An option of type "flag" takes no arguments, but if present the argument is true. This table reflects the 2.2.27 BLAST+ release. Only ungapped searches are supported for tblastx.

| option             | type    | default value | description and notes                                                                                                   |
|--------------------|---------|---------------|----------------------------------------------------------------------------------------------------|
| word_size          | integer | 3             | Word size for initial match.                                                                                            |
| matrix             | string  | BLOSUM62      | Scoring matrix name.                                                                                                    |
| threshold          | integer | 13            | Minimum word score to add the word to the BLAST lookup table.                                                           |
| seg                | string  | 12 2.2 2.5    | Filter query sequence with SEG (Format: 'yes', 'window locut hicut', or 'no' to disable).                               |
| soft_masking       | boolean | false         | Apply filtering locations as soft masks (i.e., only for finding initial matches).                                       |
| lcase_masking      | flag    | N/A           | Use lower case filtering in query and subject sequence(s).                                                              |
| db_soft_mask       | integer | none          | Filtering algorithm ID to apply to the BLAST database as soft mask (i.e., only for finding initial matches).            |
| db_hard_mask       | integer | none          | Filtering algorithm ID to apply to the BLAST database as hard mask (i.e., sequence is masked for all phases of search). |
| strand             | string  | both          | Query strand(s) to search against database subject sequences. Choice of both, minus, or plus.                           |
| query_genetic_code | integer | 1             | Genetic code to translate query, see ftp://ftp.ncbi.nih.gov/entrez/misc/data/gc.prt                                     |

Table C6 continued from previous page.

| option            | type    | default value | description and notes                                                                                                    |
|-------------------|---------|---------------|----------------------------------------------------------------------------------------------------|
| db_gen_code       | integer | 1             | Genetic code to translate subject sequences, see ftp://ftp.ncbi.nih.gov/entrez/misc/data/gc.prt                                                        |
| max_intron_length | integer | 0             | Length of the largest intron allowed in a translated nucleotide sequence when linking multiple distinct alignments (a negative value disables linking) |

Table C7: rpsblast application options. The rpsblast application searches a protein query against the conserved domain database (CDD), which is a set of protein profiles. Many of the common options such as matrix or word threshold are set when the CDD is built and cannot be changed by the rpsblast application. A search ready CDD can be downloaded from ftp://ftp.ncbi.nih.gov/pub/mmdb/cdd/

| Option           | Type    | Default<br>value | Description and notes                                                                                                    |
|------------------|---------|------------------|----------------------------------------------------------------------------------------------------|
| window_size      | integer | 40               | Multiple hits window size, use 0 to specify 1-hit algorithm.                                                                                                    |
| xdrop_ungap      | real    | 15               | Heuristic value (in bits) for ungapped extensions                                                                                                    |
| xdrop_gap        | real    | 25               | Heuristic value (in bits) for preliminary gapped extensions.                                                                                                    |
| xdrop_gap_final  | real    | 40               | Heuristic value (in bits) for final gapped alignment.                                                                                                    |
| seg              | string  | 12 2.2 2.5       | Filter query sequence with SEG (Format: 'yes', 'window locut hicut', or 'no' to disable).                                                                                                    |
| soft_masking     | boolean | false            | Apply filtering locations as soft masks (i.e., only for finding initial matches).                                                                                                    |
| mt_mode          | integer | 0                | Set to 1 if a large number of queries are to be searched and you wish to use multiple threads, as specified by the num_threads argument.                                                                                                    |
| comp_based_stats | integer | 2                | Use composition-based statistics for rpsblast: D or d: default (equivalent to 2) 0 or F or f: no composition-based statistics 1: Composition-based statistics as in NAR 29:2994-3005, 2001 2 or T or t: Composition-based score adjustment as in Bioinformatics 21:902-911, 2005, conditioned on sequence properties 3: Composition-based score adjustment as in Bioinformatics 21:902-911, 2005, unconditionally Default = `2' |

Table C8: Makeblastdb application options. This application builds a BLAST database. An option of type "flag" takes no arguments, but if present the argument is true. Starting with the 2.10.0 release, makeblastdb produces version 5 databases by default, which uses LMDB. LMDB requires virtual memory (at least 600 GB, but 800 GB is recommended) to build an index. If makeblastdb cannot access enough virtual memory, it will produce a message containing the string "mdb\_env\_open". Virtual memory is just that (virtual) and doesn't depend on the hardware in your system. In general, we recommend that BLAST users simply set the virtual memory to unlimited. The other alternative is to use an environment variable (BLASTDB\_LMDB\_MAP\_SIZE) to set the required virtual memory lower, but this runs the risk of LMDB not being able to complete indexing the database. For a smaller database (tens of millions of letters) it may be possible to use a value of 100 million.

| option | type   | default value | Description and notes    |
|--------|--------|---------------|--------------------------|
| in     | string | stdin         | Input file/database name |

Table~C8~continued~from~previous~page.

| option                 | type    | default value   | Description and notes                                                                                                    |
|------------------------|---------|-----------------|----------------------------------------------------------------------------------------------------|
| input_type             | string  | fasta           | Input file type, it may be any of the following: fasta: for FASTA file(s) blastdb: for BLAST database(s) asn1_txt: for Seq-entries in text ASN.1 format asn1_bin: for Seq-entries in binary ASN.1 format                                                                                                    |
| dbtype                 | string  | prot            | Molecule type of input, values can be nucl or prot.                                                                                                    |
| title                  | string  | none            | Title for BLAST database. If not set, the input file name will be used.                                                                                                    |
| parse_seqids           | flag    | N/A             | Parse bar delimited sequence identifiers (e.g., $gi 129295$ ) in FASTA input.                                                                                                    |
| hash_index             | flag    | N/A             | Create index of sequence hash values.                                                                                                    |
| mask_data              | string  | none            | Comma-separated list of input files containing masking data as produced by NCBI masking applications (e.g. dustmasker, segmasker, windowmasker).                                                                                                    |
| out                    | string  | input file name | Name of BLAST database to be created. Input file name is used if none provided. This field is required if input consists of multiple files.                                                                                                    |
| max_file_size          | string  | 1GB             | Maximum file size to use for BLAST database. 4GB is the maximum supported by the database structure.                                                                                                    |
| blastdb_version        | integer | 5               | Version 5 (taxonomy aware) is the default starting with the 2.10.0 release. Value must be 4 or 5.                                                                                                    |
| taxid                  | integer | none            | Taxonomy ID to assign to all sequences.                                                                                                    |
| taxid_map              | string  | none            | File with two columns mapping sequence ID to the taxonomy ID. The first column is the sequence ID represented as one of:  1. fasta with accessions (e.g., emb X17276.1 )  2. fasta with GI (e.g., gi 4)  3. GI as a bare number (e.g., 4)  4. A local ID. The local ID must be prefixed with "lcl" (e.g., lcl 4).  The second column should be the NCBI taxonomy ID (e.g., 9606 for human). |
| metadata_output_prefix | string  | none            | Path prefix for "files" field in BLASTDB metadata file                                                                                                    |
| logfile                | string  | none            | Program log file (default is stderr).                                                                                                    |

**Table C9:** Makeprofiledb application options. This application builds an RPS-BLAST database. An option of type "flag" takes no arguments, but if present the argument is true. COBALT (a multiple sequence alignment program) and DELTA-BLAST both use RPS-BLAST searches as part of their processing but use specialized versions of the database. This application can build databases for COBALT, DELTA-BLAST, and a standard RPS-BLAST search. The "dbtype" option (see entry in table) determines which flavor of the database is built.

| option          | type    | default value   | Description and notes                                                                                                    |
|-----------------|---------|-----------------|----------------------------------------------------------------------------------------------------|
| in              | string  | stdin           | Input file that contains a list of scoremat files (delimited by space, tab, or newline)                                                                                                    |
| binary          | flag    | N/A             | The scoremat files are binary ASN.1                                                                                                    |
| title           | string  | none            | Title for RPS-BLAST database. If not set, the input file name will be used.                                                                                                    |
| threshold       | real    | 9.82            | Threshold for RPSBLAST lookup table.                                                                                                    |
| out             | string  | input file name | Name of BLAST database to be created. Input file name is used if none provided.                                                                                                    |
| max_file_size   | string  | 1GB             | Maximum file size to use for BLAST database.                                                                                                    |
| dbtype          | string  | rps             | Specifies use for RPSBLAST db. One of rps, cobalt, or delta.                                                                                                    |
| index           | flag    | N/A             | Creates index files.                                                                                                    |
| gapopen         | integer | none            | Cost to open a gap. Used only if scoremat files do not contain PSSM scores, otherwise ignored.                                                                                                  |
| gapextend       | integer | none            | Cost to extend a gap by one residue. Used only if scoremat files do not contain PSSM scores, otherwise ignored.                                                                                 |
| scale           | real    | 100             | PSSM scale factor.                                                                                                    |
| matrix          | string  | BLOSUM62        | Matrix to use in constructing PSSM. One of BLOSUM45, BLOSUM50, BLOSUM62, BLOSUM80, BLOSUM90, PAM250, PAM30 or PAM70. Used only if scoremat files do not contain PSSM scores, otherwise ignored. |
| obsr_threshold  | real    | 6               | Exclude domains with maximum number of independent observations below this value (for use in DELTA-BLAST searches).                                                                             |
| exclude_invalid | real    | true            | Exclude domains that do not pass validation test (for use in DELTA-BLAST searches).                                                                                                    |
| logfile         | string  | none            | Program log file (default is stderr).                                                                                                    |

Table C10: Blastdbcmd application options. This application reads a BLAST database and produces reports.

| option             | type    | default value | description and notes                                                                                                    |  |
|--------------------|---------|---------------|----------------------------------------------------------------------------------------------------|--|
| db                 | string  | nr            | BLAST database name.                                                                                                    |  |
| dbtype             | string  | guess         | Molecule type stored in BLAST database, one of nucl, prot, or guess.                                                                                                    |  |
| entry              | string  | none          | Comma-delimited search string(s) of sequence identifiers: e.g.: 555, AC147927, 'gnl  dbname tag', or 'all' to select all sequences in the database                                                                                                    |  |
| entry_batch        | string  | none          | Input file for batch processing. The format requires one entry per line; each line should begin with the sequence ID followed by any of the following optional specifiers (in any order): range (format: 'from-to', inclusive in 1-offsets), strand ('plus' or 'minus'), or masking algorithm ID (integer value representing the available masking algorithm). Omitting the ending range (e.g.: '10-') is supported, but there should not be any spaces around the '-'. |  |
| pig                | integer | none          | PIG (protein identity group) to retrieve.                                                                                                    |  |
| info               | flag    | N/A           | Print BLAST database information.                                                                                                    |  |
| range              | string  | none          | Range of sequence to extract (Format: start-stop).                                                                                                    |  |
| strand             | string  | plus          | Strand of nucleotide sequence to extract. Choice of plus or minus.                                                                                                    |  |
| mask_sequence_with | string  | none          | Produce lower-case masked FASTA using the algorithm IDs specified.                                                                                                    |  |
| out                | string  | stdout        | Output file name.                                                                                                    |  |
| outfmt             | string  | %f            | Output format, where the available format specifiers are:  %f means sequence in FASTA format  %s means sequence data (without defline)                                                                                                    |  |
|                    |         |               | %a means accession                                                                                                    |  |
|                    |         |               | %g means gi                                                                                                    |  |
|                    |         |               | %o means ordinal id (OID)                                                                                                    |  |
|                    |         |               | %t means sequence title                                                                                                    |  |
|                    |         |               | %l means sequence length                                                                                                    |  |
|                    |         |               | %T means taxid                                                                                                    |  |
|                    |         |               | %L means common taxonomic name                                                                                                    |  |
|                    |         |               | %S means scientific name %P means PIG                                                                                                    |  |
|                    |         |               | /of means 110                                                                                                    |  |

Table C10 continued from previous page.

| option      | type    | default value | description and notes                                                                                                    |
|-------------|---------|---------------|----------------------------------------------------------------------------------------------------|
|             |         |               | %mX means sequence masking data, where X is an optional comma-separated list of integers to specify the algorithm ID(s) to display (or all masks if absent or invalid specification). Masking data will be displayed as a series of 'N-M' values separated by ';' or the word 'none' if none are available. For every format except '%f', each line of output will correspond to a sequence. |
| target_only | flag    | N/A           | Definition line should contain target GI only.                                                                                                    |
| get_dups    | flag    | N/A           | Retrieve duplicate accessions.                                                                                                    |
| line_length | integer | 80            | Line length for output.                                                                                                    |
| ctrl_a      | flag    | N/A           | Use Ctrl-A as the non-redundant definition line separator.                                                                                                    |

Table C11: Makembindex application options. The indexed databases created by makembindex are used by production MegaBLAST software and by a new srsearch utility designed to quickly search for nearly exact matches (up to one mismatch) of short queries against a genomic database. When a FASTA formatted file is used as the input, then masking by lower case letters is incorporated in the index. Makembindex can currently build two types of indices, called "old style" and "new style" indexing. The NCBI offers full support for the new style and has deprecated the old style. A MegaBLAST search with a new style index requires that both the index and the corresponding BLAST database be present. The index structure is described in PMID:18567917. Please cite this paper in any publication that uses makembindex.

| option          | type    | default value | Description and notes                                                                                                    |  |
|-----------------|---------|---------------|----------------------------------------------------------------------------------------------------|--|
| input           | string  | stdin         | Input file name or BLAST database name, depending on the value of the iformat parameter. For FASTA formatted input, this parameter is optional and defaults to the program's standard input stream.                                                                                                    |  |
| output          | string  | none          | The resulting index name. The index itself can consist of multiple files, called volumes, called <index_name>.00.idx, <index_name>.01.idx,  This option should not be used with new style indices.</index_name></index_name>                                                                                                    |  |
| iformat         | string  | fasta         | The input format selector. Possible values are 'fasta' and 'blastdb'.                                                                                                    |  |
| old_style_index | boolean | false         | The old_style_index is no longer supported. If set to 'false' the new style index is created. New style indices require a BLAST database as input (use -iformat blastdb), which can be downloaded from the NCBI FTP site or created with makeblastdb. The option -output is ignored for a new style index. New style indices are always created at the same location as the corresponding BLAST database. |  |
| db_mask         | integer | None          | Exclude masked regions of BLAST db from the index. Use makeblastdb to discover the algorithm ID to be used as input for this argument.                                                                                                    |  |
| legacy          | boolean | true          | This is a compatibility feature to support current production MegaBLAST. If true, then -stride, -nmer, and -ws_hint are ignored. The legacy format must be used for BLAST.                                                                                                    |  |

Table C11 continued from previous page.

| option  | type    | default value | Description and notes                                                                                                    |  |  |  |
|---------|---------|---------------|----------------------------------------------------------------------------------------------------|--|--|--|
| nmer    | integer | 12            | N-mer size to use. Ignored if –legacy is specified                                                                                                    |  |  |  |
| ws_hint | integer | 28            | This is an optimization hint for makembindex that indicates an expected minimum match size in searches that use the index. If n is the value of -nmer parameter and s is the value of -stride parameter, then the value of -ws_hint must be at least $n + s - 1$ . |  |  |  |
| stride  | integer | 5             | makembindex will index every stride-th N-mer of the database.                                                                                                    |  |  |  |
| volsize | integer | 1536          | Target index volume size in megabytes.                                                                                                    |  |  |  |

## **BLASTN** reward/penalty values

BLASTN uses a simple approach to score alignments, with identically matching bases assigned a reward and mismatching bases assigned a penalty. It is important to choose reward/penalty values appropriate to the sequences being aligned with the (absolute) reward/penalty ratio increasing for more divergent sequences. A ratio of 0.33 (1/-3) is appropriate for sequences that are about 99% conserved; a ratio of 0.5 (1/-2) is best for sequences that are 95% conserved; a ratio of about one (1/-1) is best for sequences that are 75% conserved [2].

For each reward/penalty pair, a number of different gap costs are supported. A gap cost includes a value to open the gap and a value to extend the gap by a base. Following the convention of the command-line applications, these costs are listed as positive numbers here. MegaBLAST uses a specialized algorithm to calculate the default gap costs for a reward/penalty pair that is described in PMID:10890397. Briefly, the default megaBLAST cost to open a gap is zero and the cost to extend a gap two letters is given by the absolute value of two mismatches minus one match. For example, given a reward of 1 and penalty of -5, the cost to extend a gap by one letter is 5.5. The default gap costs for other tasks supported by the blastn application is 5 to open a gap and 2 to extend one base.

Table D1 presents the supported reward/penalty values and gap costs.

Table D1: Supported reward/penalty values and gap costs for the blastn application. The left-most column presents the supported reward/penalty values. The middle column presents pairs of numbers for the cost to open and extend a gap for each reward/penalty value. Blastn also supports gap costs more stringent than those listed (e.g., for reward/penalty of 1/-3 gap costs of 5/2 or 500/2 are supported). The reward/penalty values are ordered from most to least stringent, with the more stringent values better suited for alignments with high sequence identity. The default megaBLAST gap costs are shown in the right-most column. Accurate statistics for these default megaBLAST gap costs can only be calculated for the most stringent reward/penalty values, but the values listed in the middle column can always be used.

| reward/penalty | gap costs (open/extend)                | default MegaBLAST gap costs (open/extend) |
|----------------|----------------------------------------|-------------------------------------------|
| 1/-5           | 3/3                                    | 0/5.5                                     |
| 1/-4           | 1/2, 0/2, 2/1, 1/1                     | 0/4.5                                     |
| 2/-7           | 2/4, 0/4, 4/2, 2/2                     | 0/8                                       |
| 1/-3           | 2/2, 1/2, 0/2, 2/1, 1/1                | 0/3.5                                     |
| 2/-5           | 2/4, 0/4, 4/2, 2/2                     | 0/6                                       |
| 1/-2           | 2/2, 1/2, 0/2, 3/1, 2/1, 1/1           | 0/2.5                                     |
| 2/-3           | 4/4, 2/4, 0/4, 3/3, 6/2, 5/2, 4/2, 2/2 | 0/4                                       |

Table D1 continued from previous page.

| reward/penalty | gap costs (open/extend)           | default MegaBLAST gap costs (open/extend) |
|----------------|-----------------------------------|-------------------------------------------|
| 3/-4           | 6/3, 5/3, 4/3, 6/2, 5/2, 4/2      | N/A                                       |
| 4/-5           | 6/5, 5/5, 4/5, 3/5                | N/A                                       |
| 1/-1           | 3/2, 2/2, 1/2, 0/2, 4/1, 3/1, 2/1 | N/A                                       |
| 3/-2           | 5/5                               | N/A                                       |
| 5/-4           | 10/6, 8/6                         | N/A                                       |

### **BLAST Substitution Matrices**

BLAST uses a substitution matrix for any program that aligns residues. The program may align residues because both the query and database consist of proteins (e.g. BLASTP) or the program may align DNA translated to protein with protein (e.g. BLASTX). A key element in evaluating the quality of a pairwise sequence alignment is the "substitution matrix", which assigns a score for aligning any possible pair of residues. The theory of amino acid substitution matrices is described in [1], and applied to DNA sequence comparison in [2]. In general, different substitution matrices are tailored to detecting similarities among sequences that are diverged by differing degrees [1-3]. A single matrix may nevertheless be reasonably efficient over a relatively broad range of evolutionary change [1-3]. Experimentation has shown that the BLOSUM-62 matrix [4] is among the best for detecting most weak protein similarities. For particularly long and weak alignments, the BLOSUM-45 matrix may prove superior. A detailed statistical theory for gapped alignments has not been developed, and the best gap costs to use with a given substitution matrix are determined empirically. Short alignments need to be relatively strong (i.e. have a higher percentage of matching residues) to rise above background noise. Such short but strong alignments are more easily detected using a matrix with a higher "relative entropy" [1] than that of BLOSUM-62. In particular, short query sequences can only produce short alignments, and therefore database searches with short queries should use an appropriately tailored matrix. The BLOSUM series does not include any matrices with relative entropies suitable for the shortest queries, so the older PAM matrices [5,6] may be used instead. For proteins, a provisional table of recommended substitution matrices and gap costs for various query lengths is:

| Query Length | Substitution Matrix | Gap Costs |
|--------------|---------------------|-----------|
| <35          | PAM-30              | (9, 1)    |
| 35-50        | PAM-70              | (10, 1)   |
| 50-85        | BLOSUM-80           | (10, 1)   |
| >85          | BLOSUM-62           | (11, 1)   |

#### **Gap Costs**

The raw score of an alignment is the sum of the scores for aligning pairs of residues and the scores for gaps. Gapped BLAST and PSI-BLAST use "affine gap costs" which charge the score -a for the existence of a gap, and the score -b for each residue in the gap. Thus a gap of k residues receives a total score of -(a+bk); specifically, a gap of length 1 receives the score -(a+b).

#### Lambda Ratio

To convert a raw score S into a normalized score S' expressed in bits, one uses the formula S' = (lambda\*S - ln K)/(ln 2), where lambda and K are parameters dependent upon the scoring system (substitution matrix and gap costs) employed [7-9]. For determining S', the more important of these parameters is lambda. The "lambda ratio" quoted here is the ratio of the lambda for the given scoring system to that for one using the same substitution

scores, but with infinite gap costs [8]. This ratio indicates what proportion of information in an ungapped alignment must be sacrificed in the hope of improving its score through extension using gaps. We have found empirically that the most effective gap costs tend to be those with lambda ratios in the range 0.8 to 0.9.

#### References

- 1. Altschul S.F. Amino acid substitution matrices from an information theoretic perspective. J. Mol. Biol. 1991;219:555–565.
- 2. States D.J., Gish W., Altschul S.F. Improved sensitivity of nucleic acid database searches using application-specific scoring matrices. Methods. 1991;3:66–70.
- 3. Altschul S.F. A protein alignment scoring system sensitive at all evolutionary distances. J. Mol. Evol. 1993;36:290–300.
- 4. Henikoff S., Henikoff J.G. Amino acid substitution matrices from protein blocks. Proc. Natl. Acad. Sci. USA. 1992;89:10915–10919.
- 5. Dayhoff, M.O., Schwartz, R.M. & Orcutt, B.C. (1978) "A model of evolutionary change in proteins." In "Atlas of Protein Sequence and Structure, vol. 5, suppl. 3," M.O. Dayhoff (ed.), pp. 345-352, Natl. Biomed. Res. Found., Washington, DC.
- 6. Schwartz, R.M. & Dayhoff, M.O. (1978) "Matrices for detecting distant relationships." In "Atlas of Protein Sequence and Structure, vol. 5, suppl. 3," M.O. Dayhoff (ed.), pp. 353-358, Natl. Biomed. Res. Found., Washington, DC.
- 7. Karlin S., Altschul S.F. Methods for assessing the statistical significance of molecular sequence features by using general scoring schemes. Proc. Natl. Acad. Sci. USA. 1990;87:2264–2268.
- 8. Altschul S.F., Gish W. Local alignment statistics. Meth. Enzymol. 1996;266:460–480.
- 9. Altschul S.F., Madden T.L., Schäffer A.A., Zhang J., Zhang Z., Miller W., Lipman D.J. Gapped BLAST and PSI-BLAST: a new generation of protein database search programs. Nucleic Acids Res. 1997;25:3389–3402.

### **Outline of the BLAST process**

#### Introduction

BLAST performs several steps as it searches through a database and winnows the matches, finding the most significant matches that it finally presents to the user. The initial step in this process is the fastest and examines every sequence. Each successive step takes longer but examines fewer sequences. The outline below provides details on the process and a figure provides a visual representation. This outline applies only to gapped BLAST. A letter and number in the figure (e.g., C3) refers to a step in the outline. BLAST is described in greater detail in https://www.ncbi.nlm.nih.gov/pubmed/9254694.

#### **Outline**

- A. Read in user query and preprocess (mask for low-complexity, etc.)
- B. Read user options and set parameters for the search. This includes examining how many matches (database sequences) the user wants returned and the expect value. If the user wants N database sequences returned and sets an expect value of E, then:
  - 1. For Composition-based statistics (CBS), set an (internal) maximum limit of  $N_i=2^*N+50$  database sequences and an internal expect value of  $E_i=5^*E$ . CBS applies only to protein-protein comparisons and is available for BLASTP, BLASTX, TBLASTN, RPSBLAST, and RPSTBLASTN.
  - 2. Otherwise, set a maximum limit of N\_i=MAX(MIN(2\*N, N+50),10) database sequences.
- C. Loop over every sequence in the database, performing the following actions:
  - 1. Scan for initial matching word hits. If an initial hit is found, then move on to step 2, otherwise move on to next sequence. Example initial matching word hits are:
    - a. 11 bases exact match for BLASTN.

- b. 28 bases exact match for MegaBLAST
- c. 3 residue match with score above threshold for BLAST[PX]/TBLASTN (default requires 2 word hits on a diagonal)
- d. 6 residue match with score above threshold for BLAST[PX]/TBLASTN for fast task "blastp-fast" etc. (default requires 2 on diagonal)
- 2. Perform a gap free extension based on the initial word hits. If this extension has a score above S\_g (set so that about one in 50 database sequences pass) then move on to step 3. Otherwise move on to next sequence.
- 3. Perform a gapped extension based on the gap free extension. This gapped extension does not collect traceback information, but only the extent of the alignment and the resulting score (making it fast). This gapped extension uses a modified dynamic programming algorithm that only explores a limited space based on a parameter called X\_g. If the resulting alignment passes the score cutoff (determined by expect value) move on to next step, otherwise move on to next sequence.
- 4. Save the result for further processing unless there are already N\_i better matching sequences saved. Save the results in order of significance, keeping the best N\_i thus far. Move on to next sequence.
- D. For each entry in the list saved in step C4 above:
  - 1. Perform a gapped alignment with traceback (i.e., collect score, extent, position of indels, etc.) using an X\_fg that is larger than X\_g. The larger X\_fg means that the score and ranking of a match may change. If CBS, then also adjust the score and expect value based on the composition of the subject sequence (the composition of the query is always considered). This may change the score and ranking of a match, sometimes dramatically.
  - 2. Add the resulting match to a new ordered list. A tie (two matches with identical score and expect value) is broken by the order of the sequences in the database. Almost every entry processed in the last step results in a significant match, but an alignment calculated with CBS may become much less statistically significant and will no longer be saved.
- E. Format a report based on the list saved in D2:
  - 1. Discard the N\_i-N least significant matches.
  - 2. Print results for the first N matches.

The retention of N\_i > N matches through the internals of BLAST is intended to ensure that if some matches become more or less significant, in the last phase of constructing the alignment, that BLAST will still show the user the most relevant matches. For CBS, we increase N\_i by a larger amount than for standard gapped BLAST, as the application of CBS may result in a larger change in the significance of a match. For the same reason, the internal expect value is also increased from the user requested value if CBS is requested.

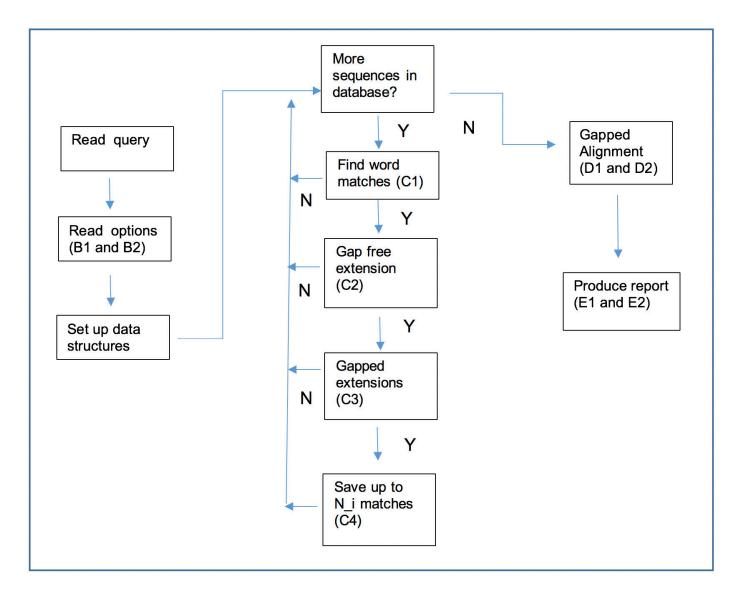

Figure 1: Outline of the BLAST process. A letter and number (e.g., C3) refers to a step in the outline.